**1**

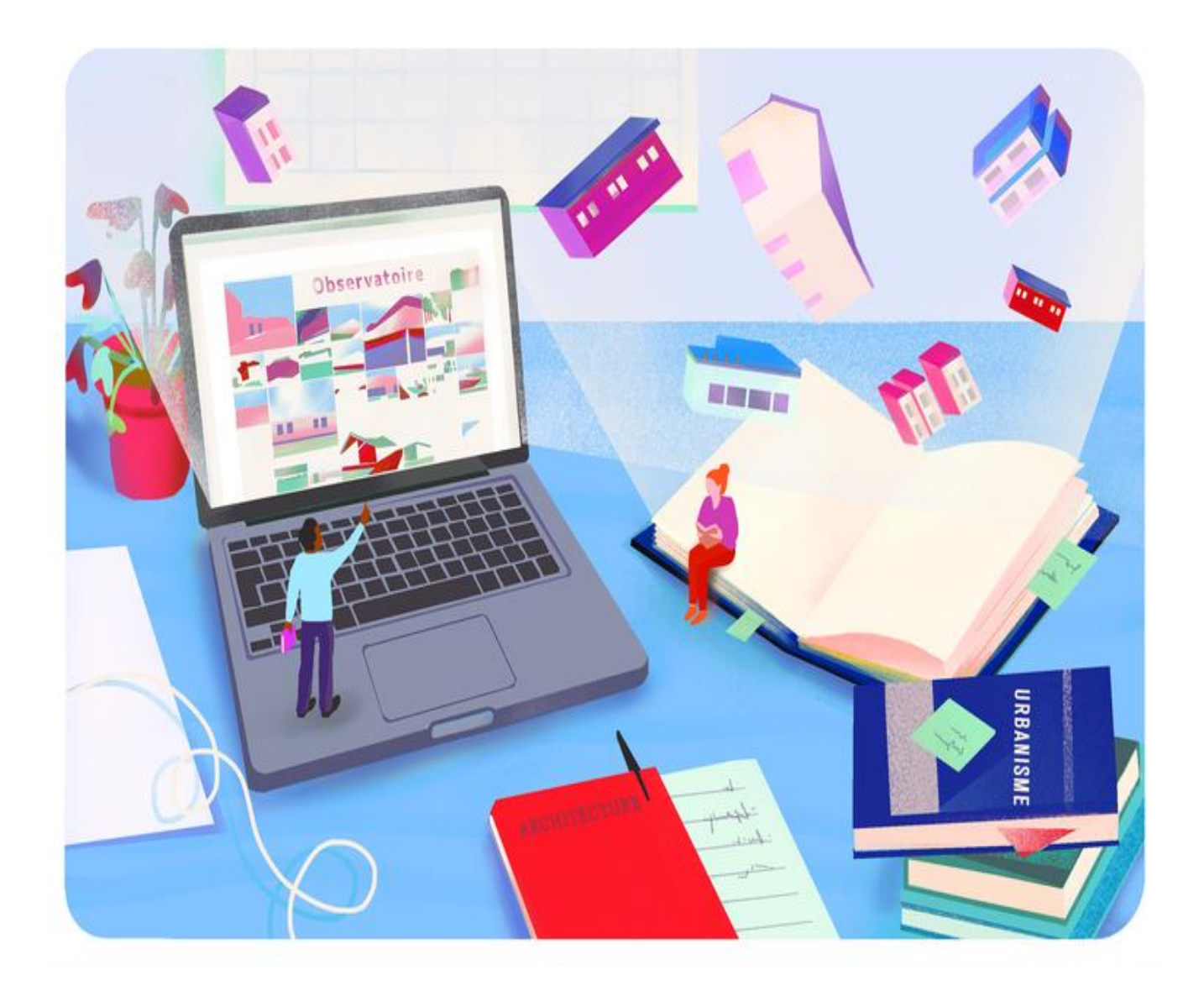

# **TUTORIEL Grand Public : Autorisation d'urbanisme en LIGNE**

### **Les autorisations d'urbanisme sont :**

- Déclaration préalable,
- Permis deconstruire,
- Permis d'aménager,
- Permis dedémolir.

### **Autres formalités :**

- Certificat d'urbanisme,
- Déclaration d'intention d'aliéner.

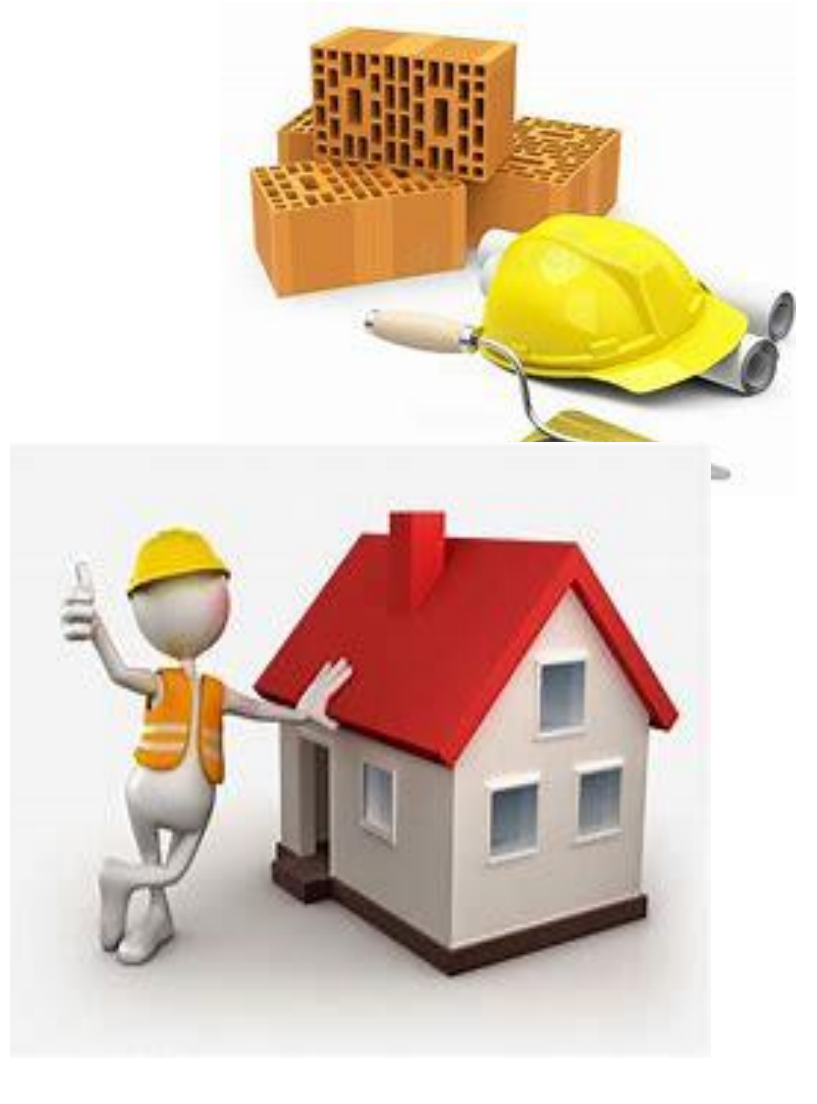

## Sommaire du tutoriel

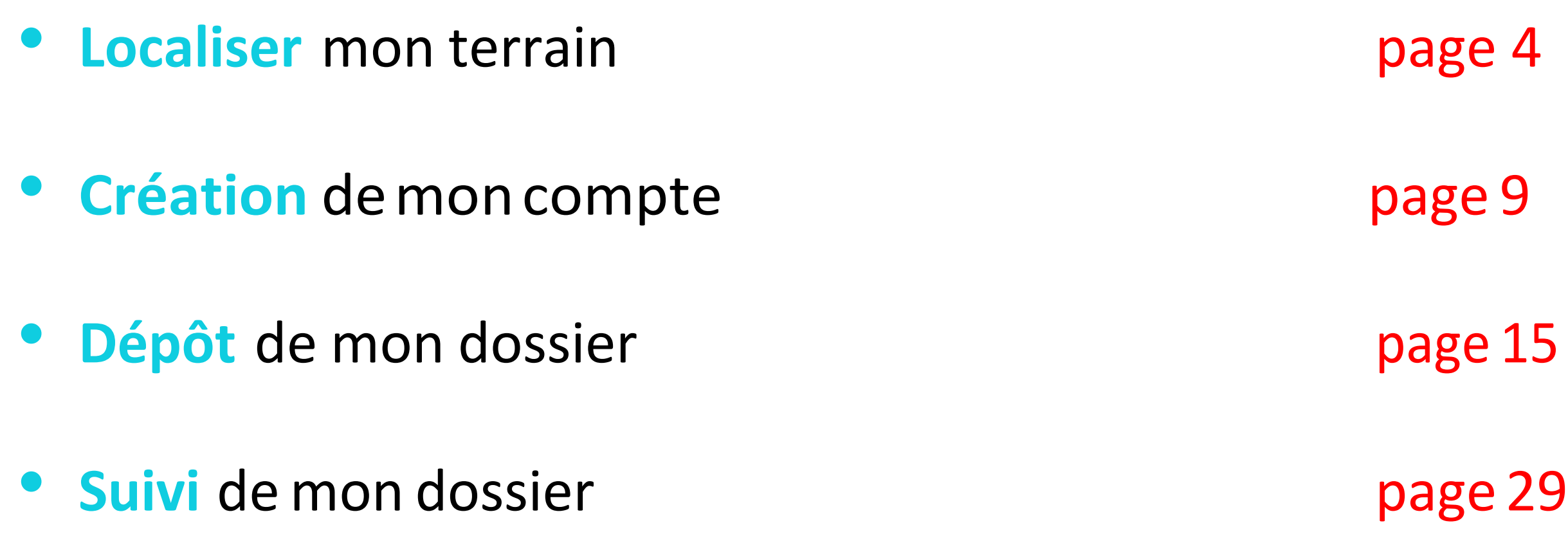

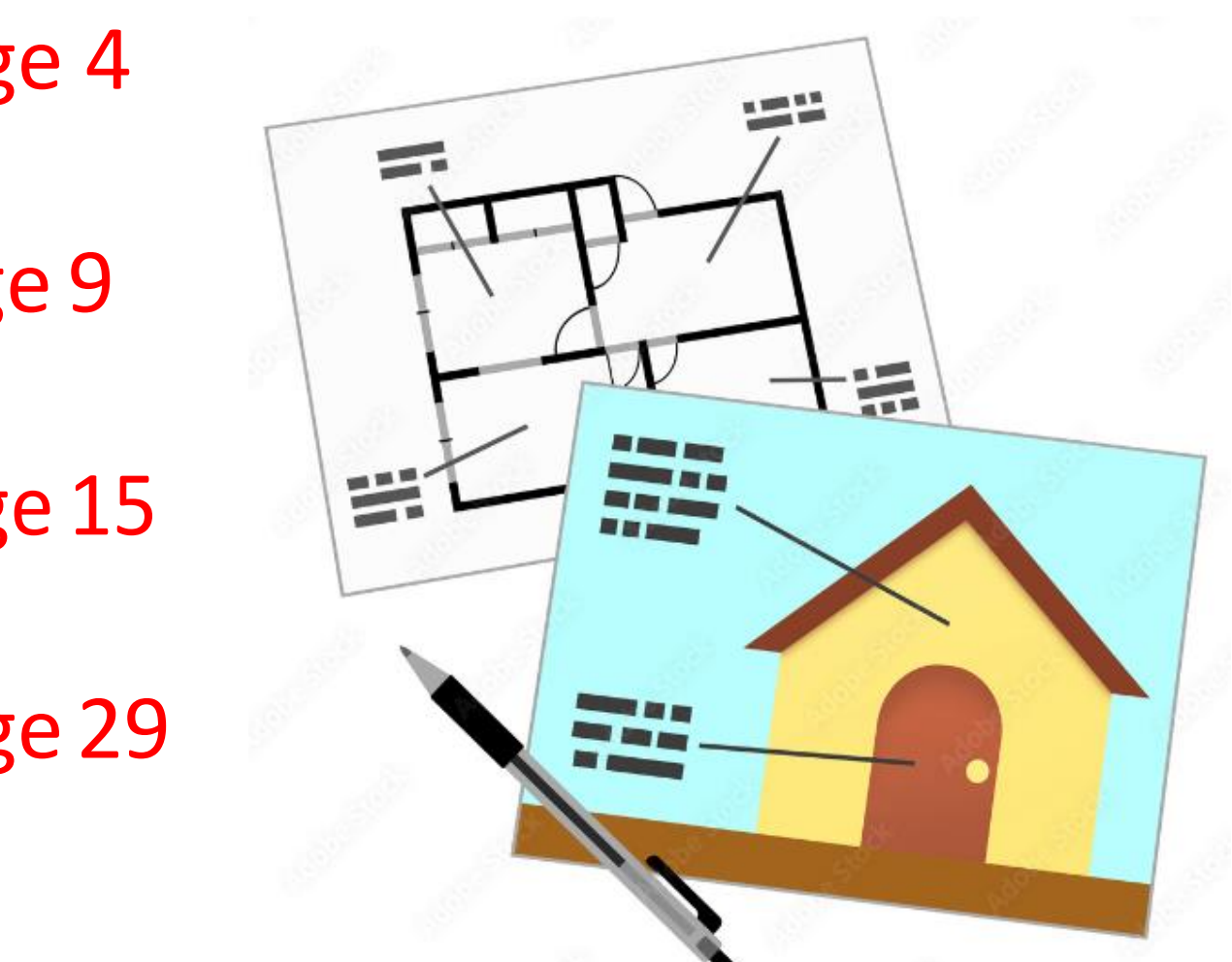

## AVANT D'ENGAGER MES DÉMARCHES EN LIGNE...

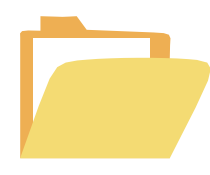

Je **vérifie** les formats des pièces de mon dossier. Leur taille **ne DOIT PAS dépasser les 25 Mo** par document. Les extensions de format acceptées sont : \*.doc, \*.docx, \*.pdf (liste susceptible d'évoluer)

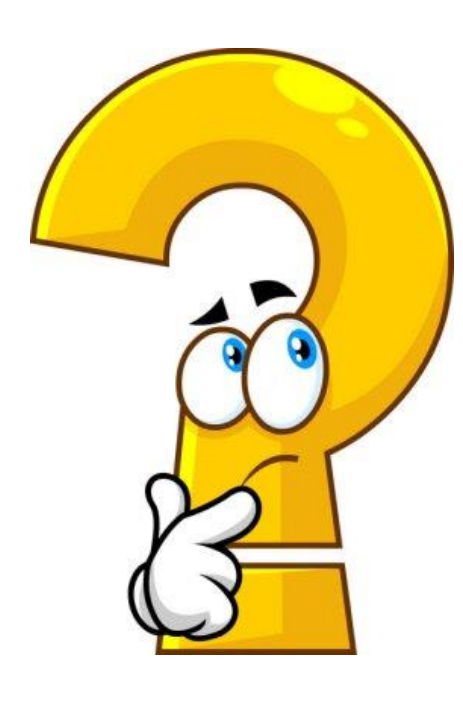

Je **consulte** le site du **service-public.fr** dans la rubrique « Autorisation d'urbanisme » pour connaître les pièces à joindre à mon dossier.

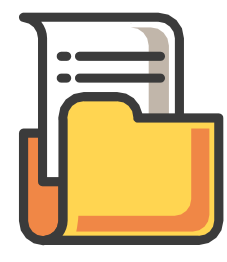

#### **En cas de difficultés pour effectuer les démarches en ligne :**

Je **contacte** le service "Instructeur" de Marne & Gondoire -par mail : [service.urbanisme@marneetgondoire.fr](mailto:service.urbanisme@marneetgondoire.fr) -ou par téléphone : 01 60 35 35 30

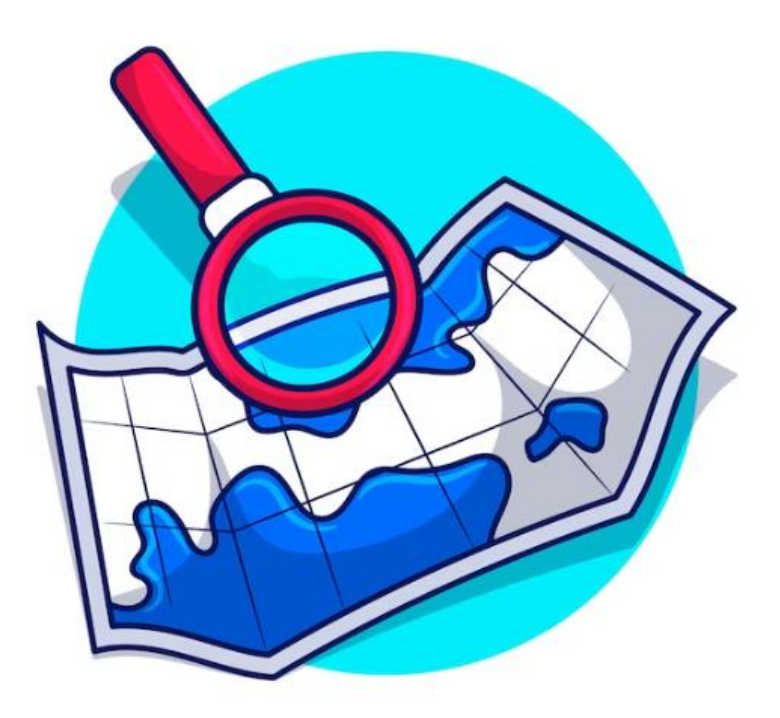

## **LOCALISER MON TERRAIN**

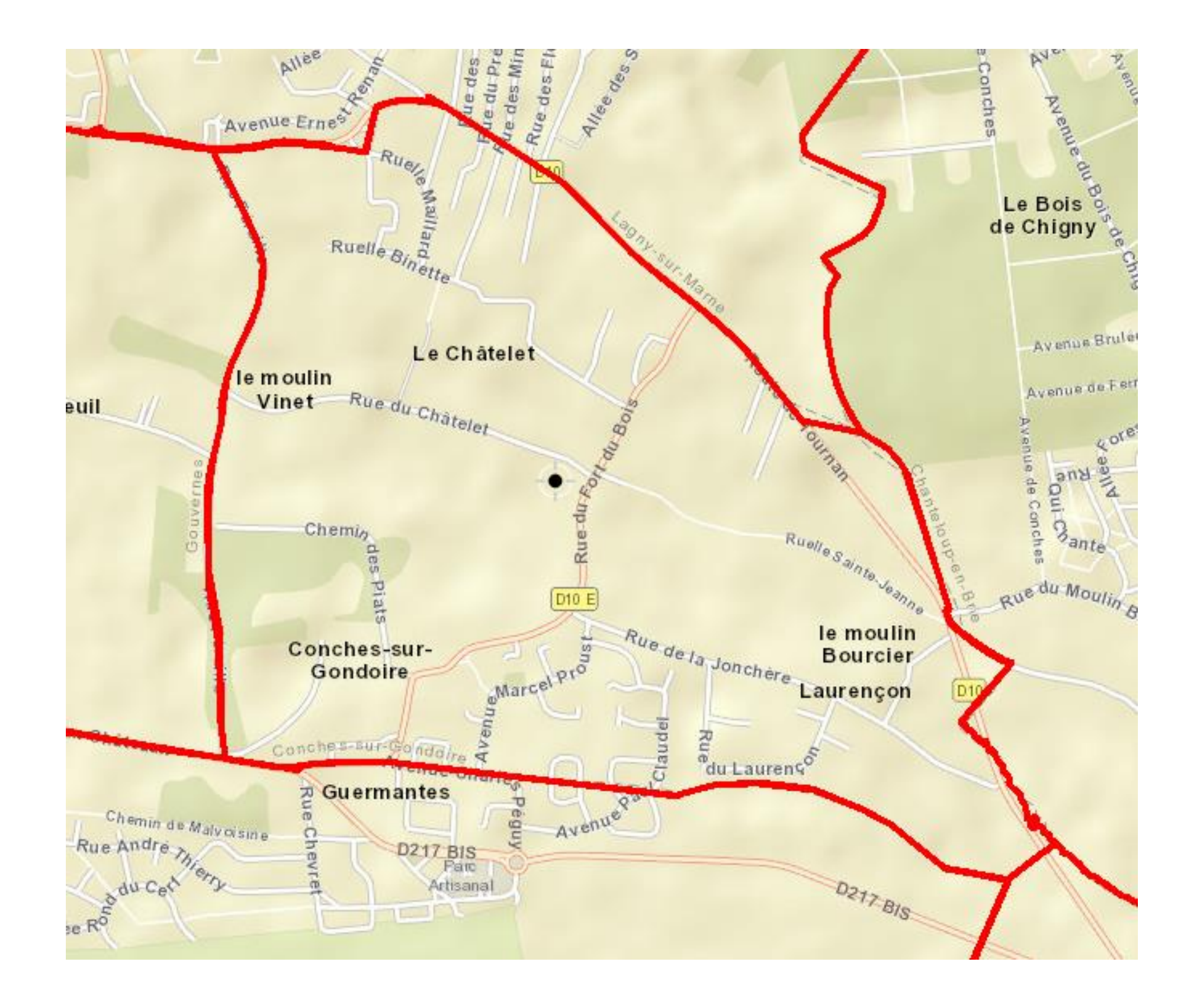

Je **vais** sur le site **cadastre.gouv.fr** pour délimiter mon terrain, indiquer mon adresse et obtenir un plan de situation cadastrale.

Je **renseigne** les éléments et je **clique** sur «Rechercher ».

EXEMPLE : Pour rechercher un extrait cadastral du 23 allée de l'Ermitage, 77600 Conches sur Gondoire

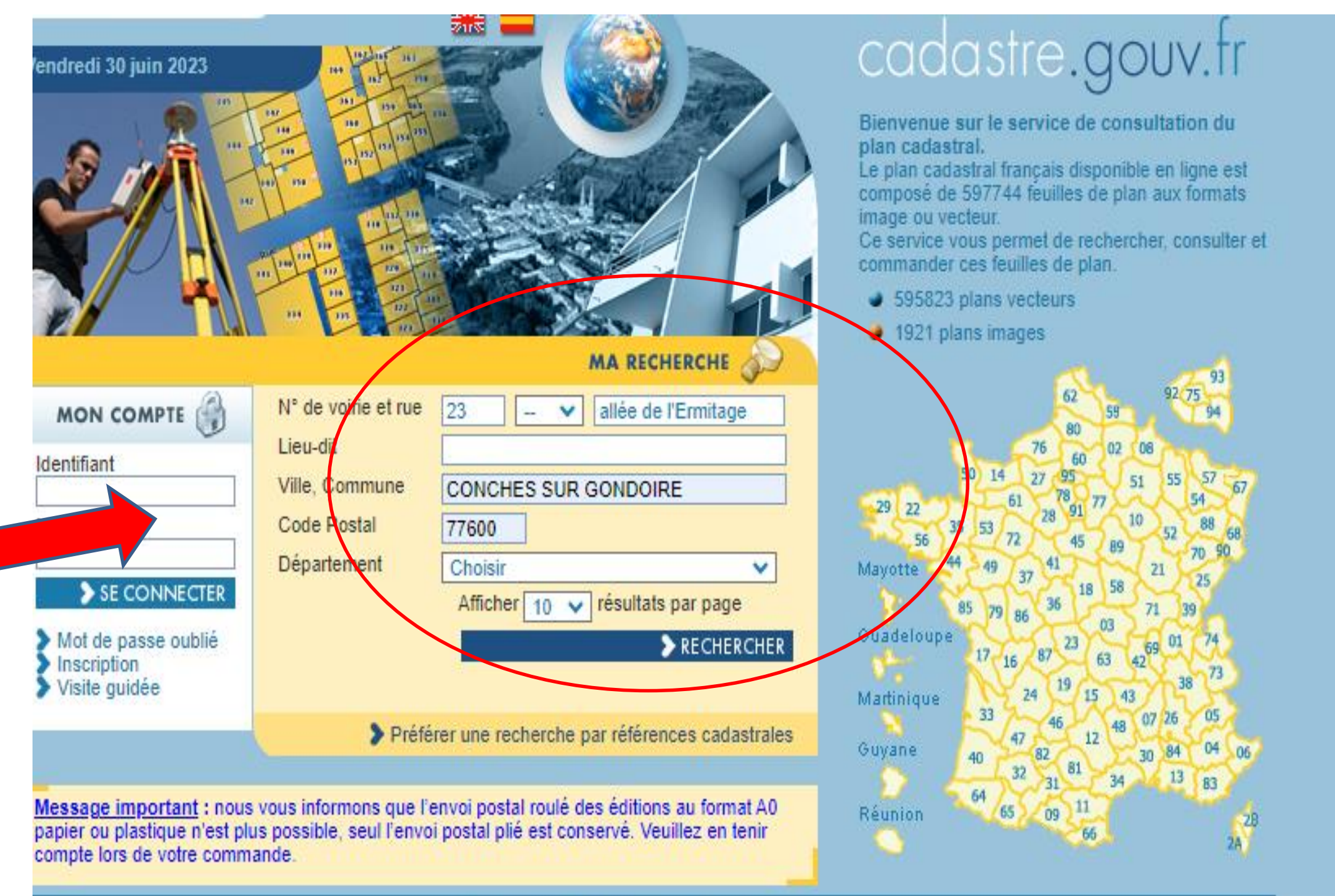

## COMMENT TROUVER MON PLAN CADASTRAL ?

### COMMENT TROUVER MON PLAN CADASTRAL ? (suite)

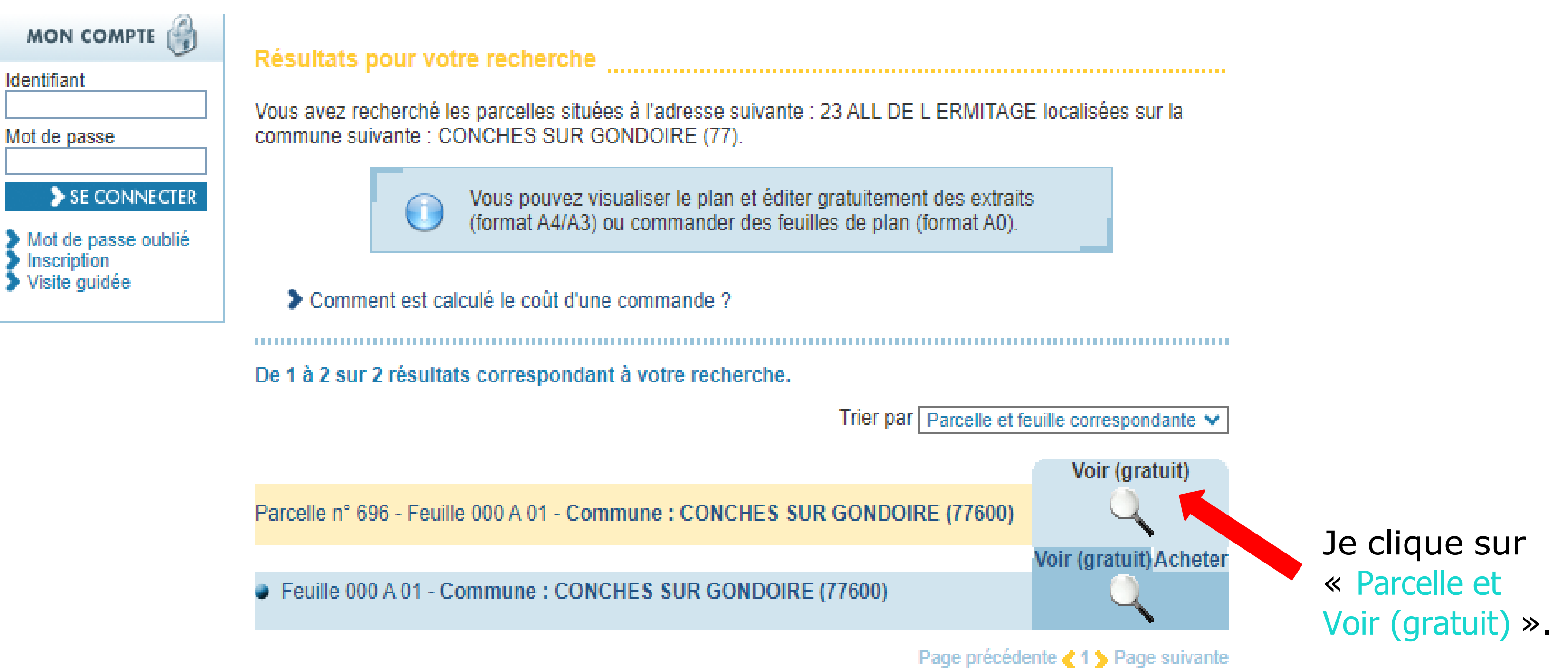

### COMMENT IMPRIMER MON PLAN ?

cadastre.gouv.fr

**COL** 

المترابط

144

664755

 $\sqrt{20}$ 

### Je clique sur « **Imprimer** ».

LE FORT DU BOIS OUEST 1002 718 203 Centrer sur la commune Centrer sur la feuille −ا ⊝ر  $\mathcal{F}_+ \vert \circledcirc_{\mathcal{C}_-}$ Système 1540 1282 RGF93CC49  $\checkmark$  $\odot$  $- Y$ : Mémoriser ce zoom 177 Zoom mémoi Zoom précédent Afficher un drapeau sur les 178 parcelles en instance d'une mise à jour graphique 696 **H222** outils simples outils avancés 208 **S'informer** 1541  $\tilde{\phantom{a}}$ 0 mprimer  $\circ$ DÉSACTIVER ∖≋∖ 1226 Affichage 20 E E E Mémoriser cet affichage  $\overline{1267}$  $\frac{1314}{1314}$  $1312)$  $1227$  $23$ 1429 1228  $\overline{\phantom{a}}$ RGF93CC49 X=1679292.82 : Y=8184806.08 > Coordonnées en projection : Coordonnées géographiques : **WGS84 (GPS)** DMS (48° 51' 46" N - 2° 43' 3" E) - Latitude = 48.863017 N - Longitude = 2.717755 E ▶ Veuillez cliquer sur le plan, maintenir cliqué et faire glisser votre souris pour déplacer la carte. Imprimer Nous vous proposons d'imprimer la sélection courante du plan proposé à l'écran. Si vous souhaitez personnaliser l'impression, nous vous invitons à passer en mode « outils avancés ». > Paramétrer l'impression en mode « outils avancés »

Parcelle 696 - Feuille 000 A 01 - Commune : CONCHES SUR GONDOIRE (77)

1224

▲

202

1477

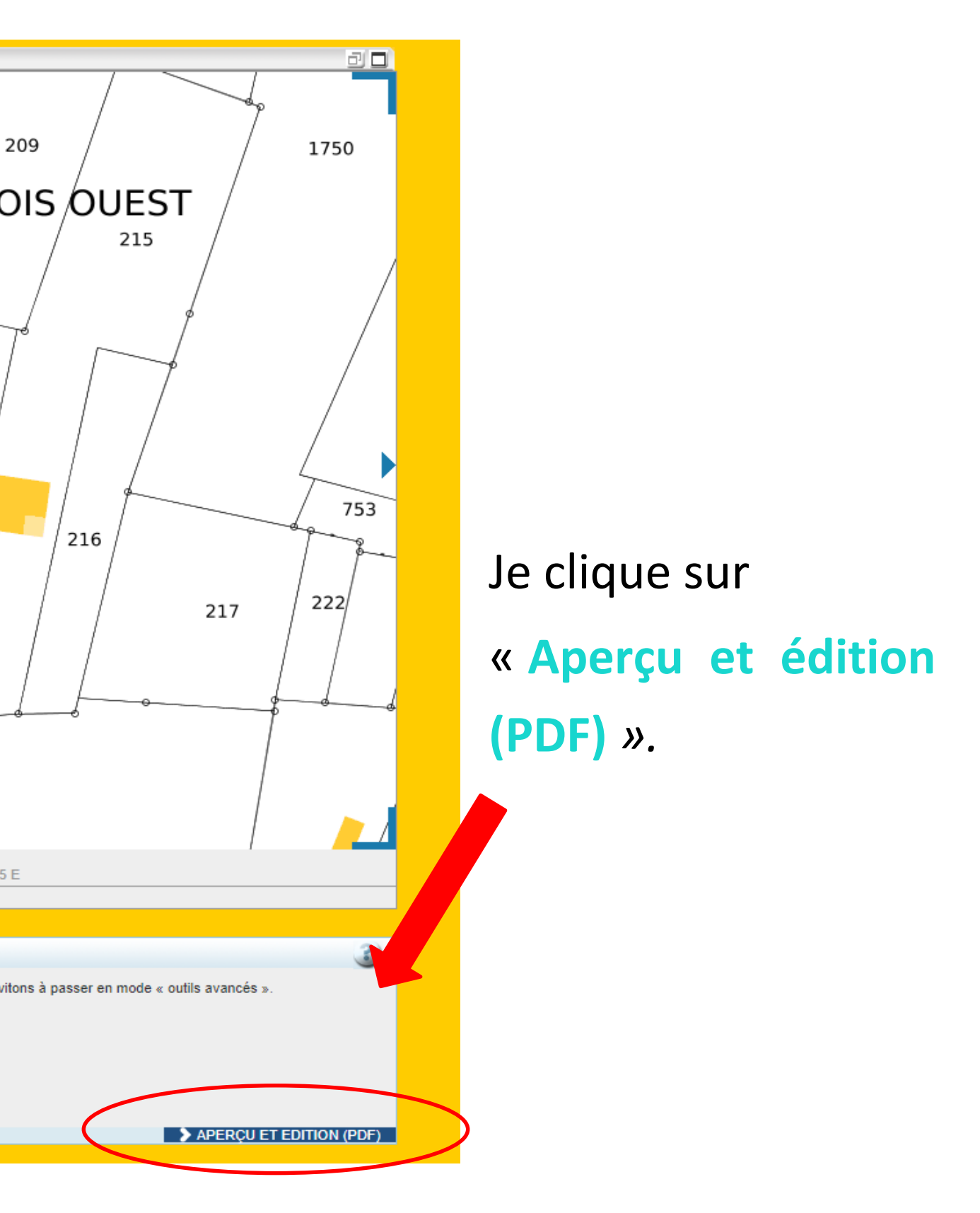

Après avoir suivi les précédentes étapes, mon plan est prêt à être imprimé en format PDF.

Dans l'exemple, ma parcelle :

- correspondant au 23 allée de l'Ermitage,
- c'est la parcelle **n° 696.**

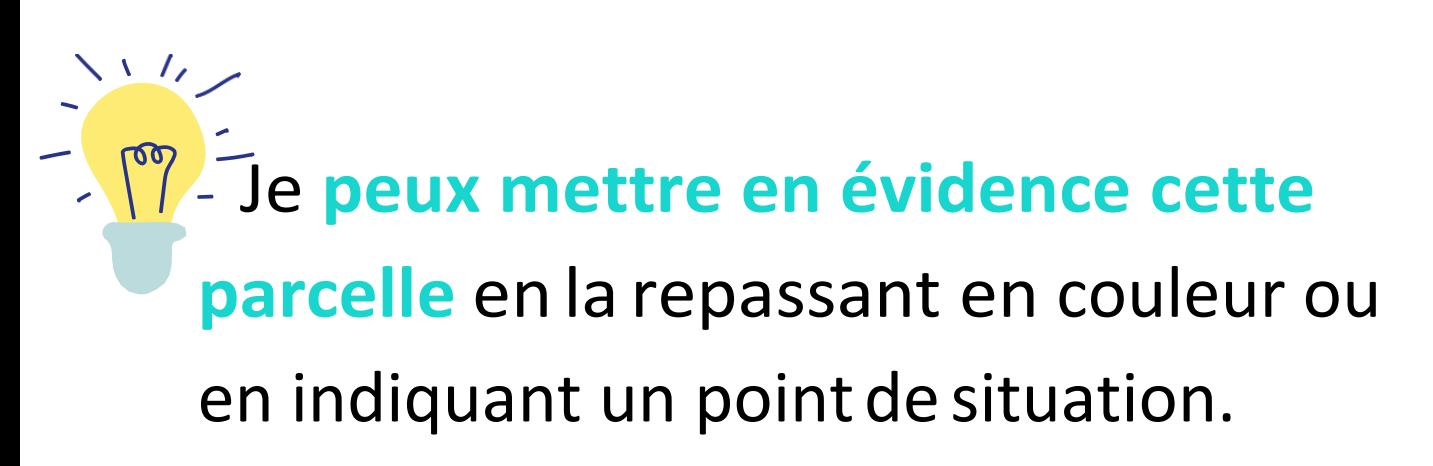

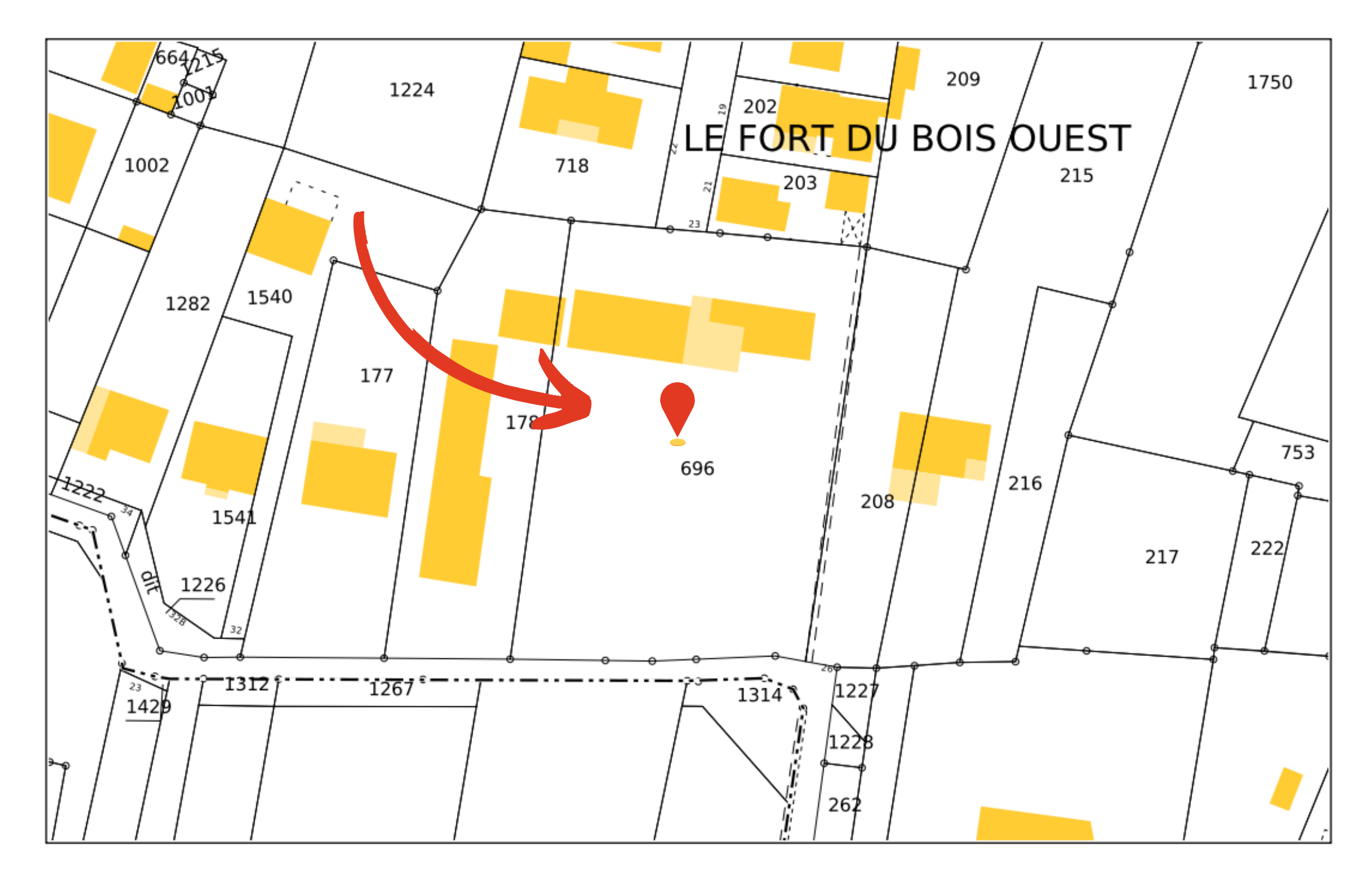

## **Création de mon compte : Autorisation d'urbanisme en LIGNE**

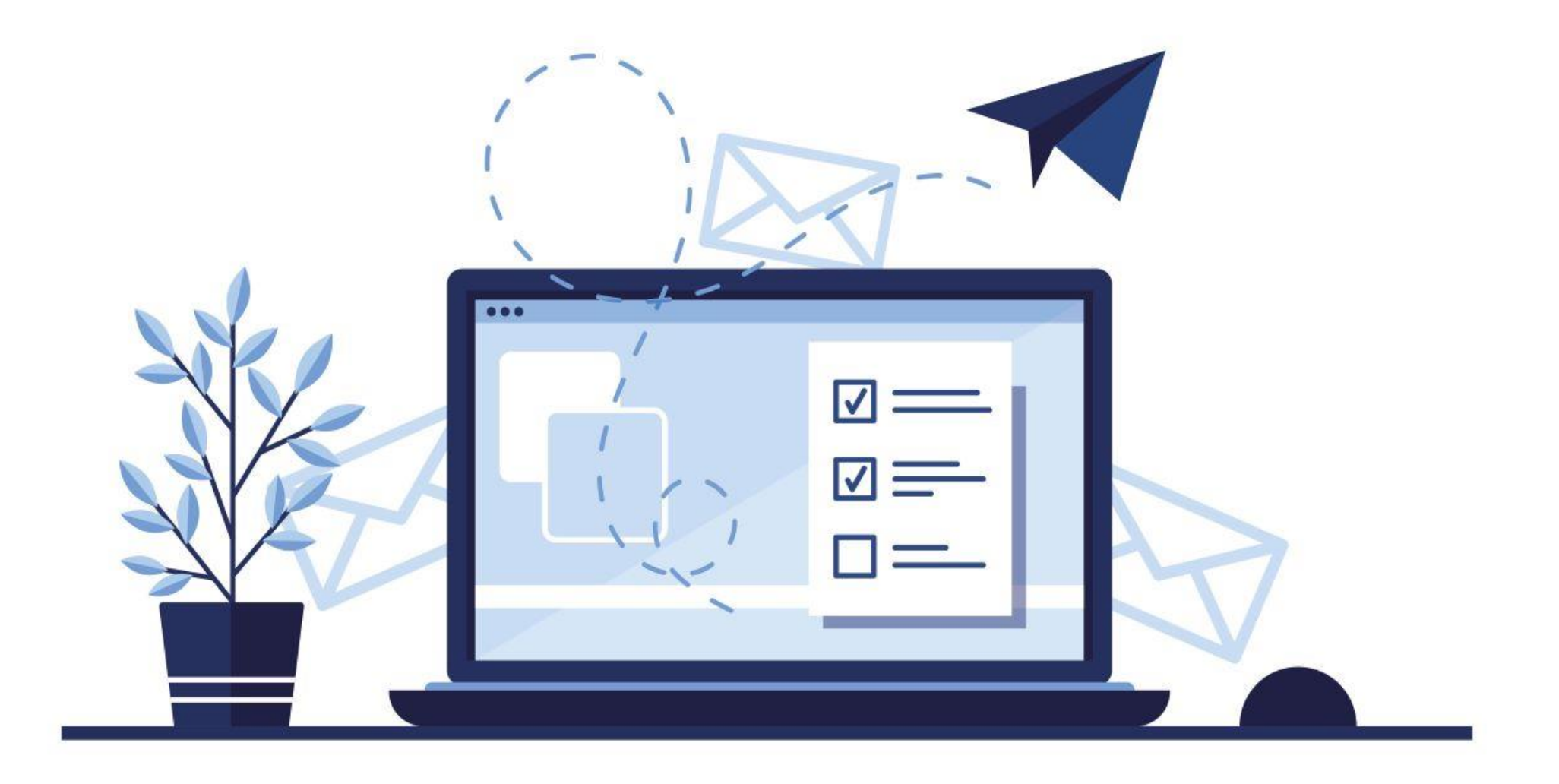

## MES PIÈCES À JOINDRE SONT PRÊTES, JE PEUX DÉBUTER MES DÉMARCHES EN LIGNE !

### 1. CRÉATION DE MON COMPTE EN LIGNE :

- Se rendre sur le site de la commune : [https://www.conches-sur-gondoire.fr](https://www.conches-sur-gondoire.fr/)
- Aller dans la rubrique **URBANISME à droite de l'écran**, un menu déroulant s'affiche, je clique sur **Guichet unique[.](https://www.bing.com/search?q=conches+sur+gondoire&qs=n&form=QBRE&sp=-1&lq=0&pq=conches+sur+gondoire&sc=20-20&sk=&cvid=6D5CD6C6193B4D96A959EFFD537FFEA9&ghsh=0&ghacc=0&ghpl=)**

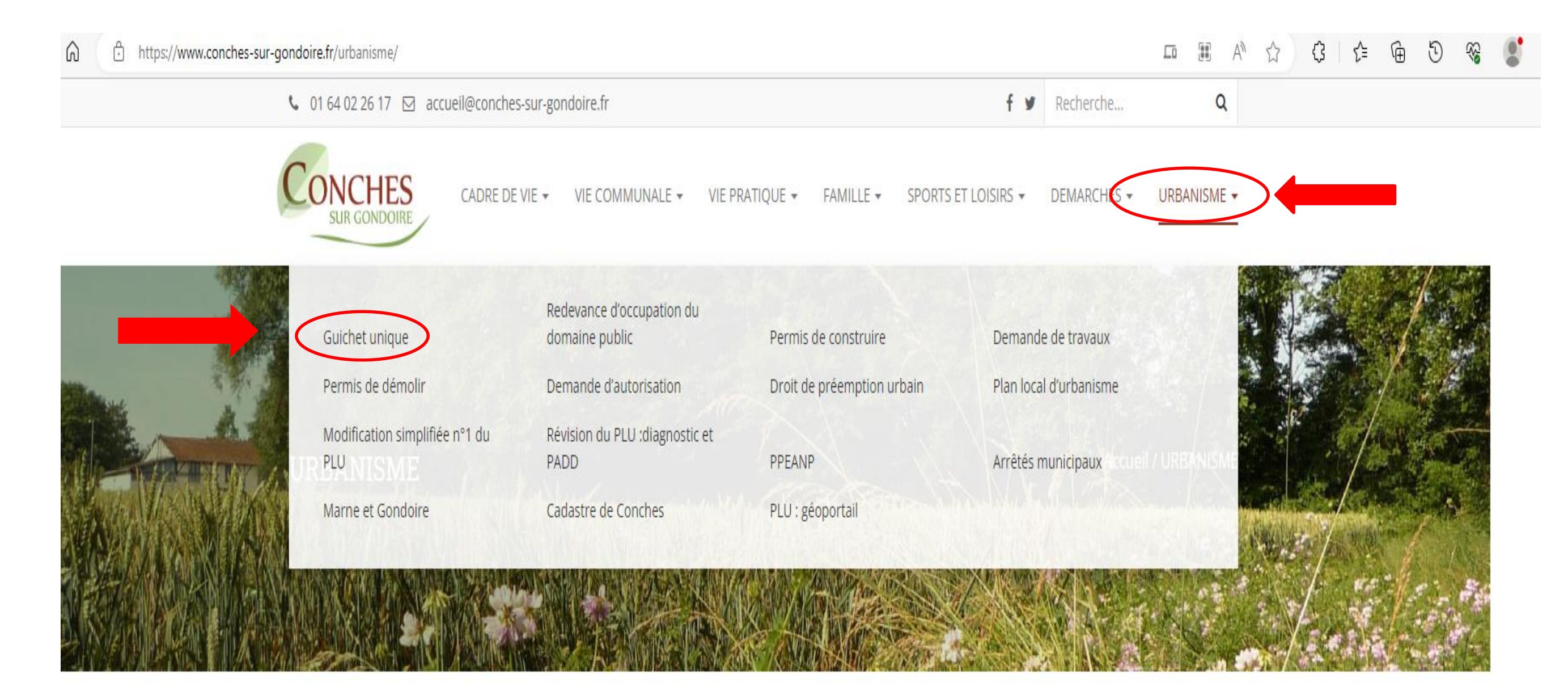

#### **Guichet unique**

 Puis dans la rubrique Guichet unique, je **clique** sur le lien : **<https://urba.marneetgondoire.fr/guichet-unique?ncommune=124>**

 Je**crée** uncompteencliquantsur**Accès Particulier** puis **Créer un compte.**

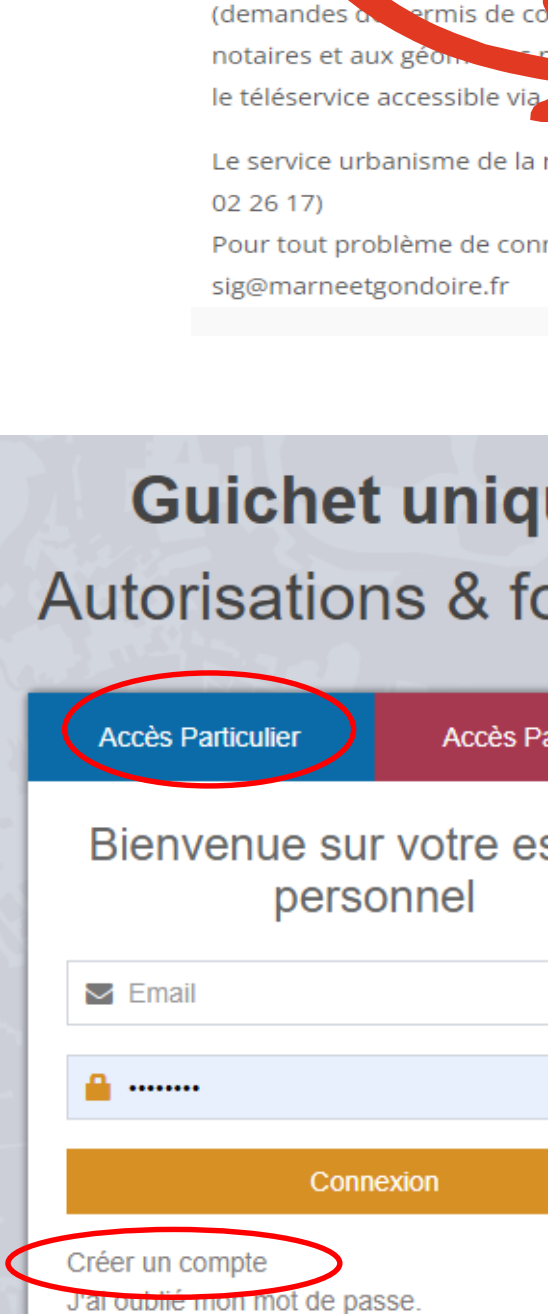

Les par

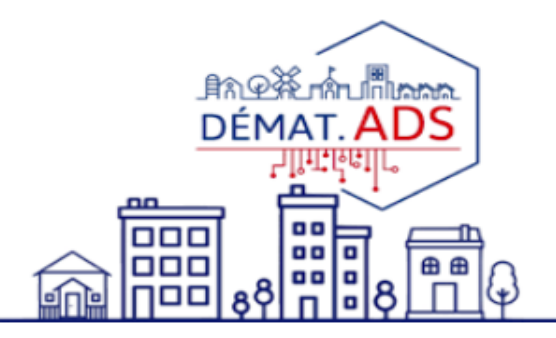

ers (ou personi nes morales) peuvent déposer en ligne des dossiers d'urbanisme dématérialisés mis de co struire ou d'aménager, permis de démolir, déclaration préalable), ainsi qu'aux DIA (déclaration d'intention d'aliéner) et CU pa ant : https://urba.marneetgondoire.fr/guichet-unique?ncommune=124

Le service urbanisme de la mairie se tient à votre disposition pour tout renseigner nent complémentaire (01 64

Pour tout problème de connexion merci de contacter la Communauté d'Agglomération de Marne et Gondoire :

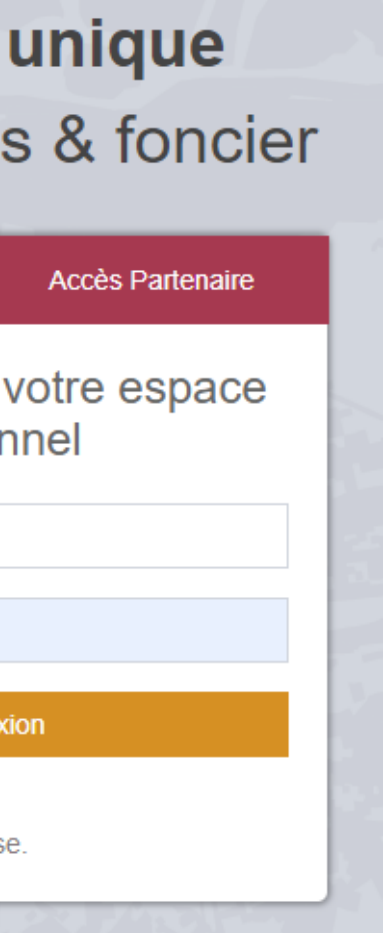

### 2. COMPLÉTER MES COORDONNÉES

Je **renseigne** mes coordonnées pour finaliser le

#### Formulaire d'inscription

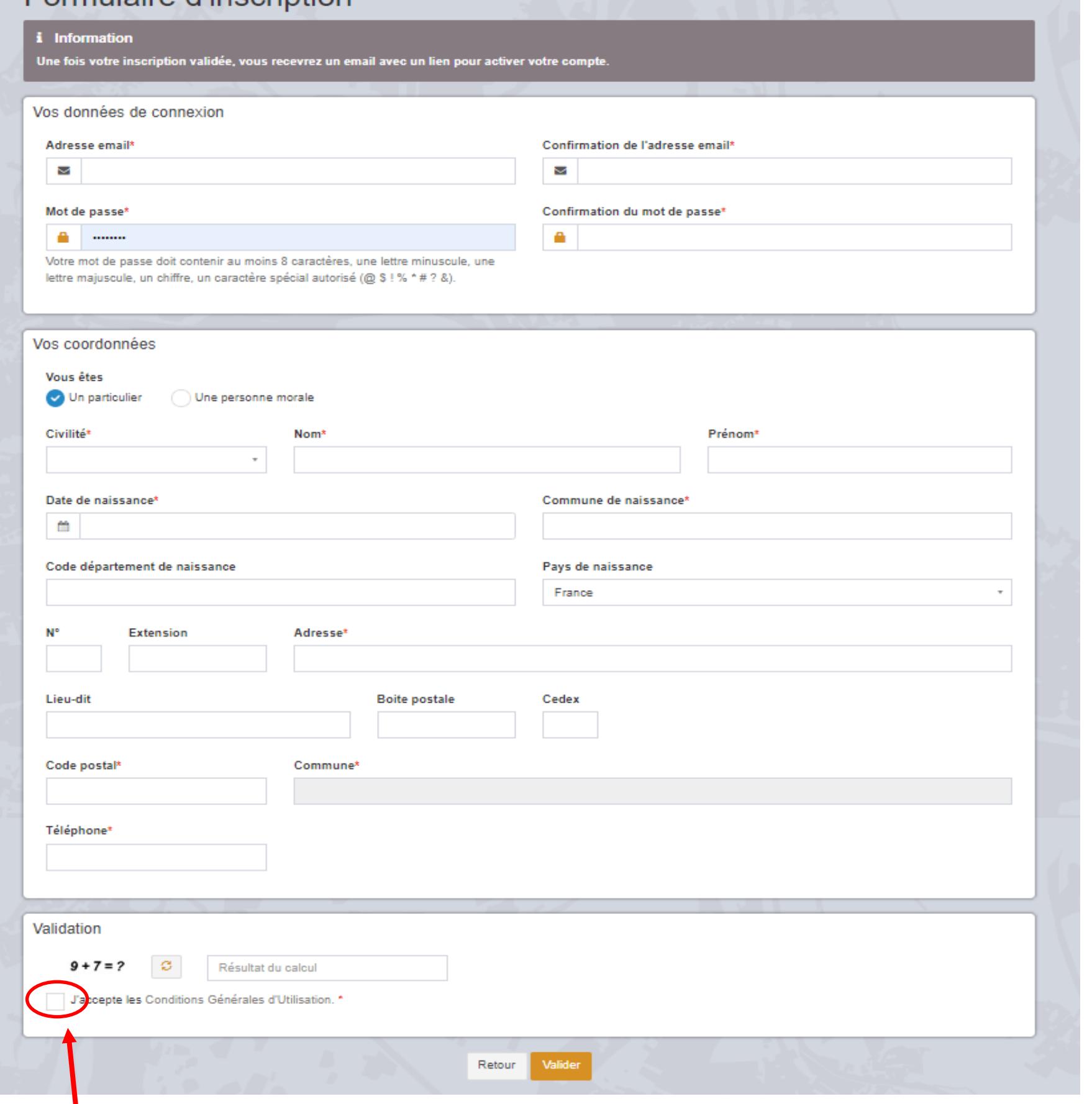

- formulaire d'inscription.
- 
- d'Utilisation.

 Une fois mes informationsinscrites, je clique sur « **Valider** » après **avoir accepté** les Conditions Générales

#### 3. VALIDATION DE MES COORDONNÉES

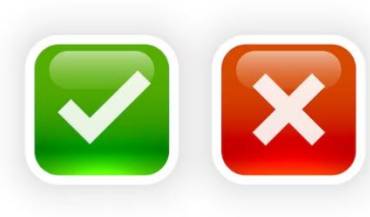

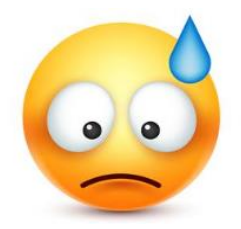

#### Mot de passe\*

a.  $\cdots$ Votre mot de passe doit contenir au moins un caractère spécial autorisé (@ \$ ! % \* #  $78.$ 

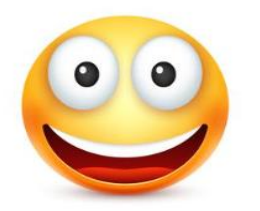

 $\vee$  Confirmation Un lien d'activation a été envoyé sur votre adresse email. Si une case estmalrenseignée, une **zone d'erreur** s'affiche en rouge.

Lorsque tous les champs sont correctement remplis, une **confirmation** s'affiche à l'écran.

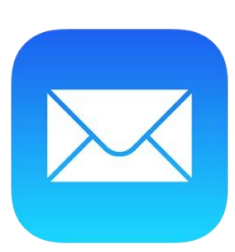

En cliquant sur le lien reçu par mail, une confirmation devalidation de mon compteapparaît.

 $\vee$  Confirmation Votre compte a été validé. Vous pouvez maintenant vous connecter.

Je reçois dans ma boîte mail la CONFIRMATION de la **création de mon compte** que je **dois** ACTIVER **dans les 30 minutes.**

*Attention, le mail peutse trouver danslesspams!*

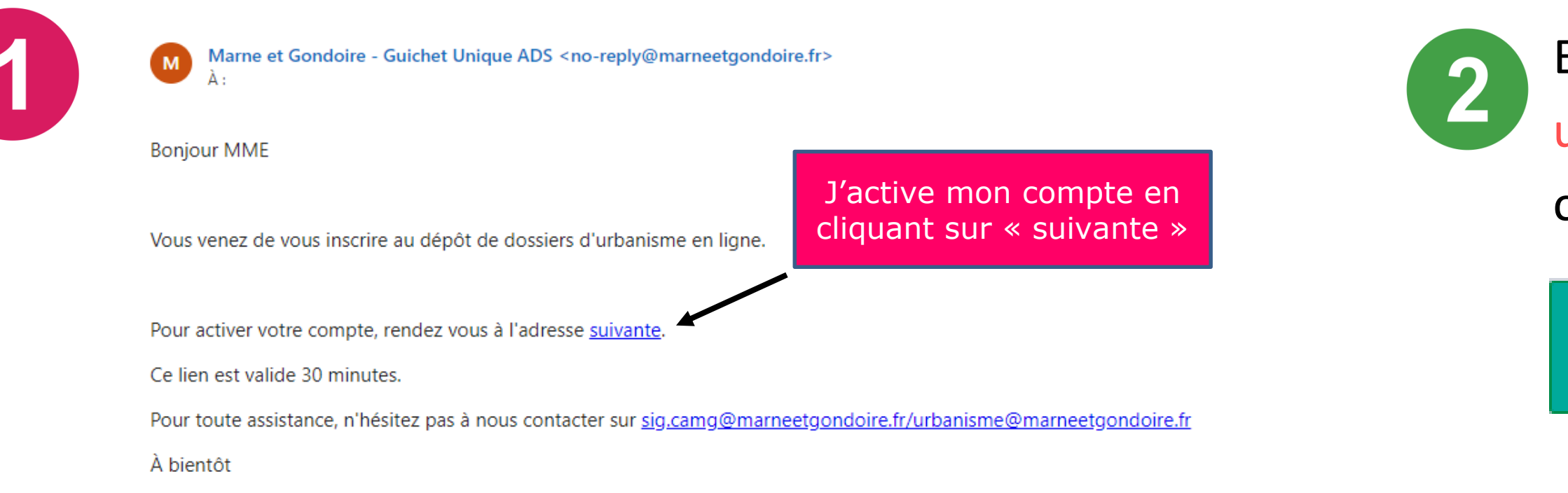

#### 4. ME CONNECTER SUR LE PORTAIL

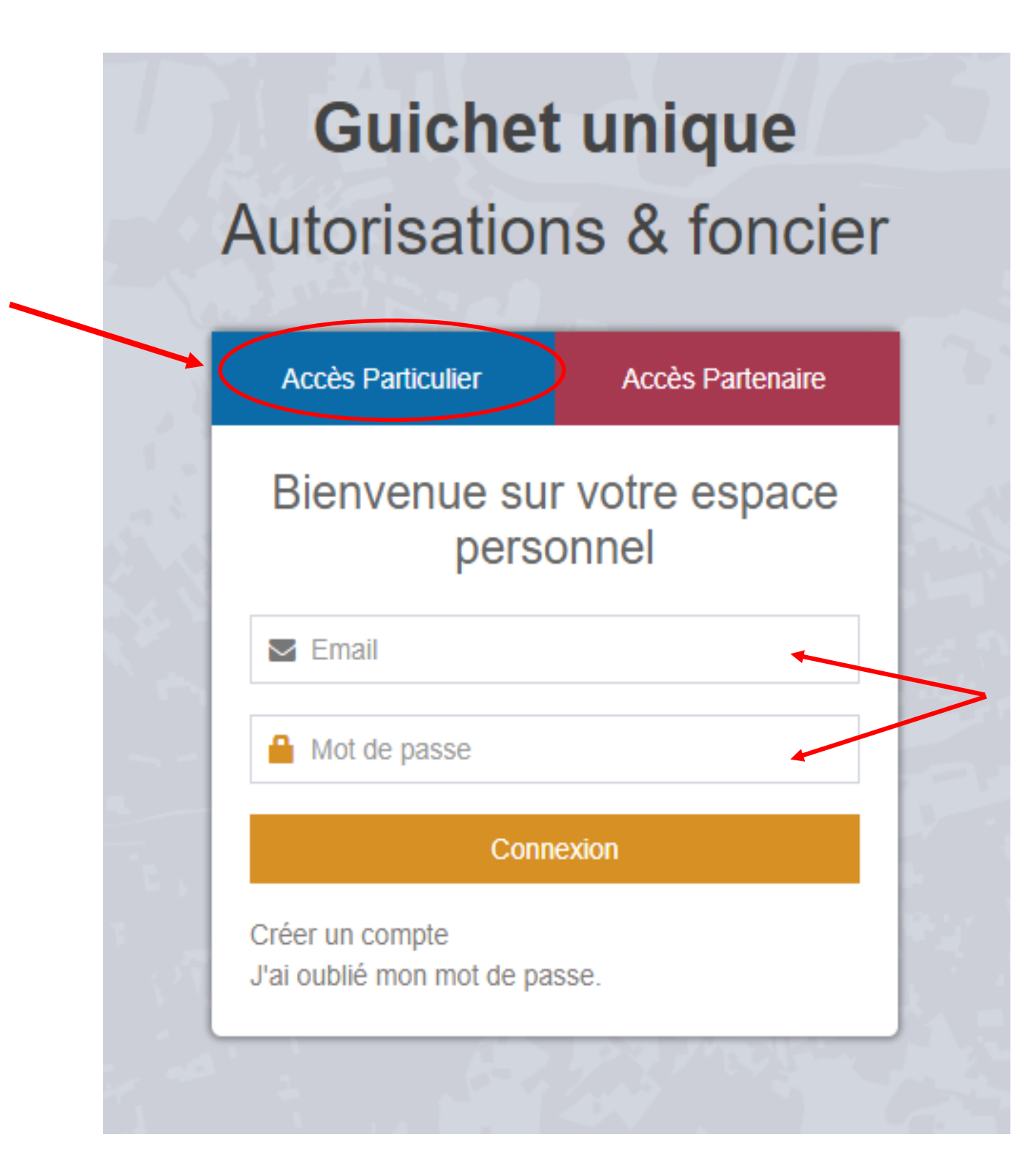

- Je sélectionne le profil :  $\rightarrow$  Accès particulier,
	- **Je renseigne mes** identifiants.
	- Mon identifiant correspond à l'Email renseigné lors de la création de mon compte.

## **Dépôt de mon dossier : Autorisation d'urbanisme en LIGNE**

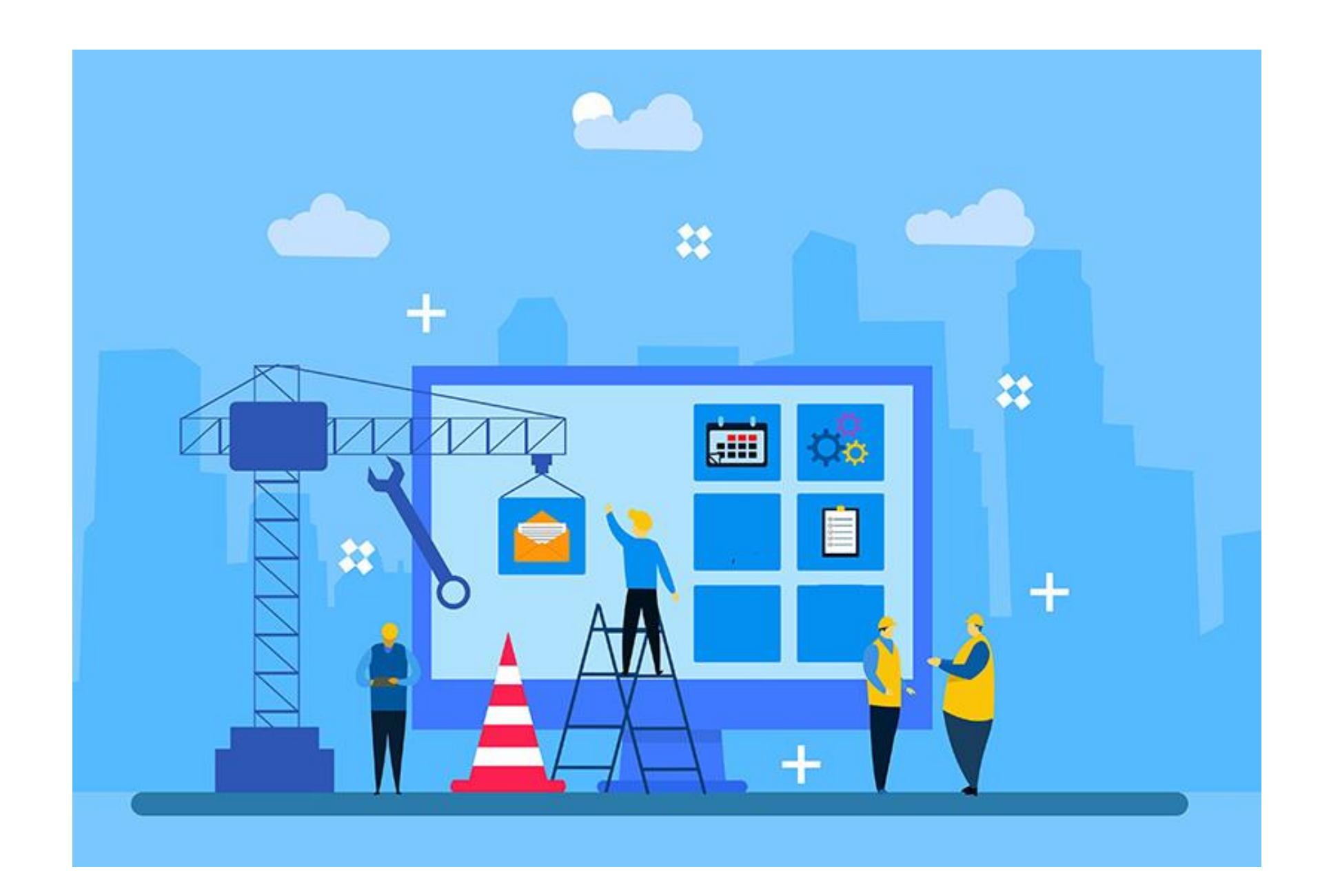

DÉPOSER MON DOSSIER EN LIGNE

1. TYPE DE LA DEMANDE

-Je clique sur « Déposer ».

-La page «Type de la demande» s'ouvre.

-Je renseigne les informations relatives au type de ma demande et je clique sur «Valider ».

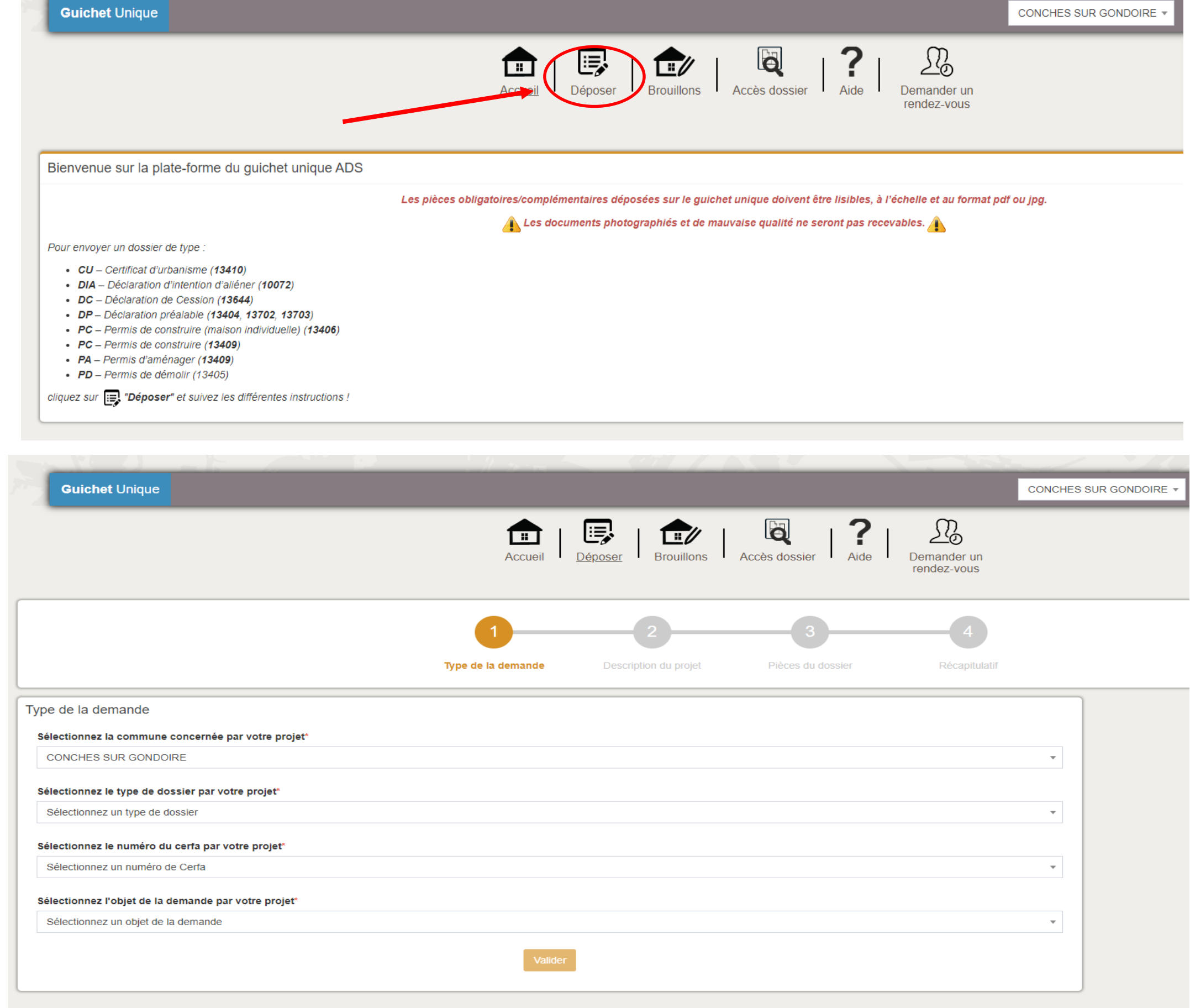

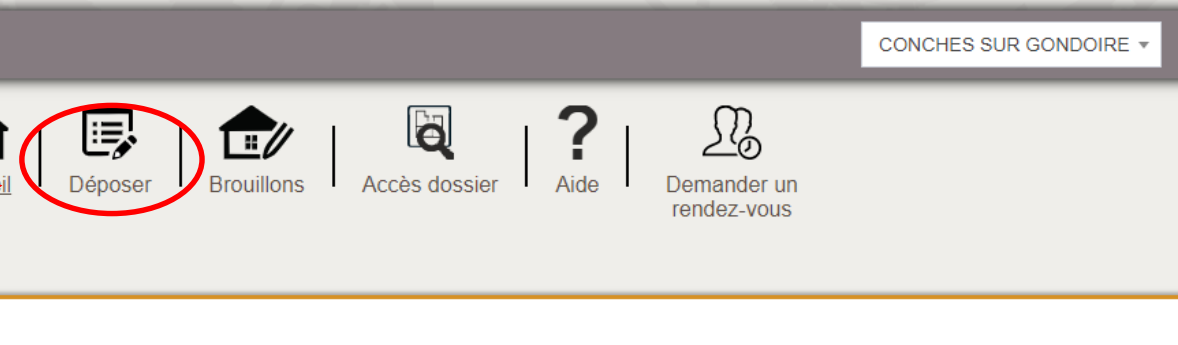

- 
- 

#### Je **renseigne** ensuite mon **identité**, mon **adresse** et mes **coordonnées**.

#### 2. DESCRIPTION DU PROJET

Civilité\*

Nom\*

₩

Madame

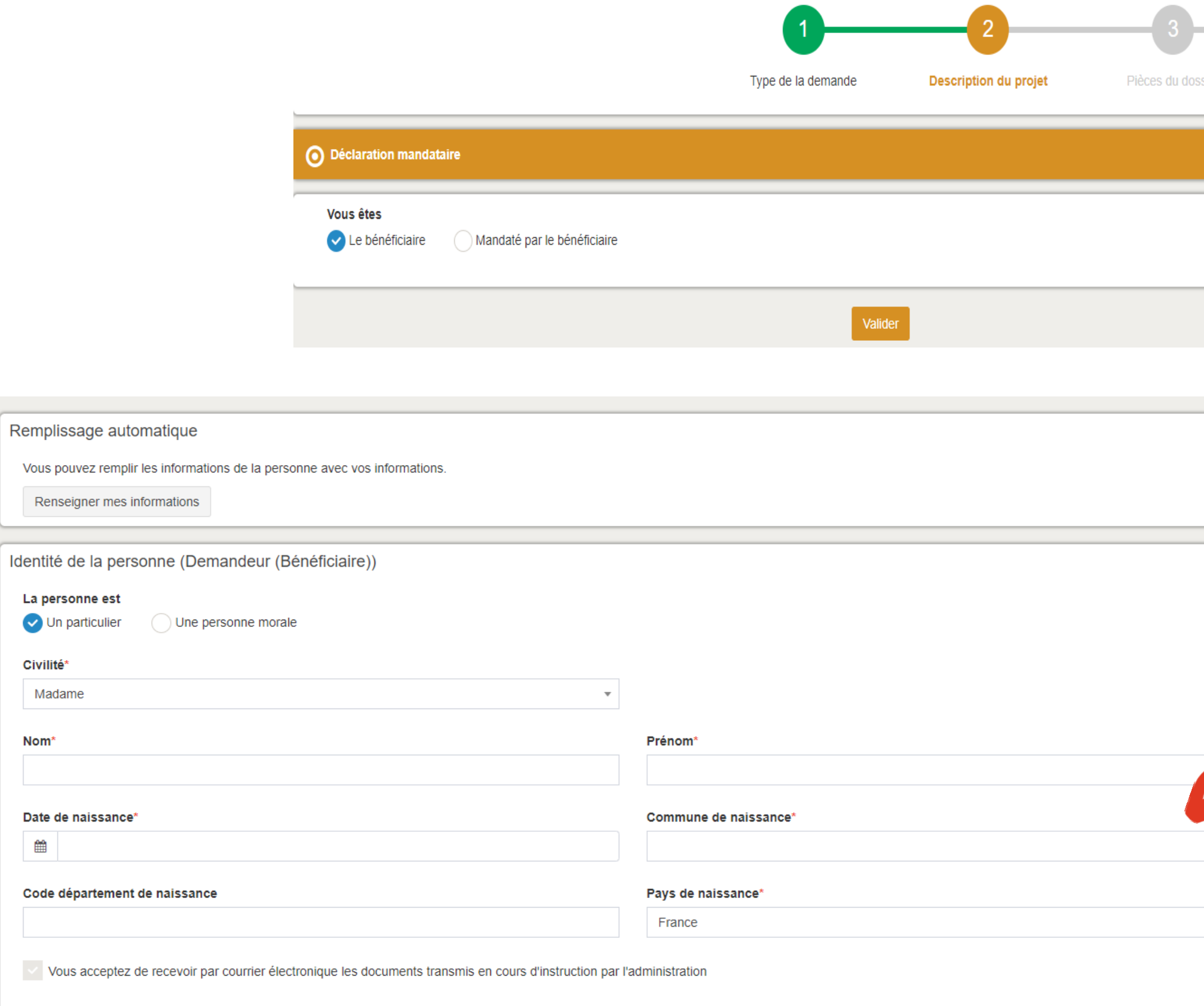

 $\overline{\phantom{a}}$ 

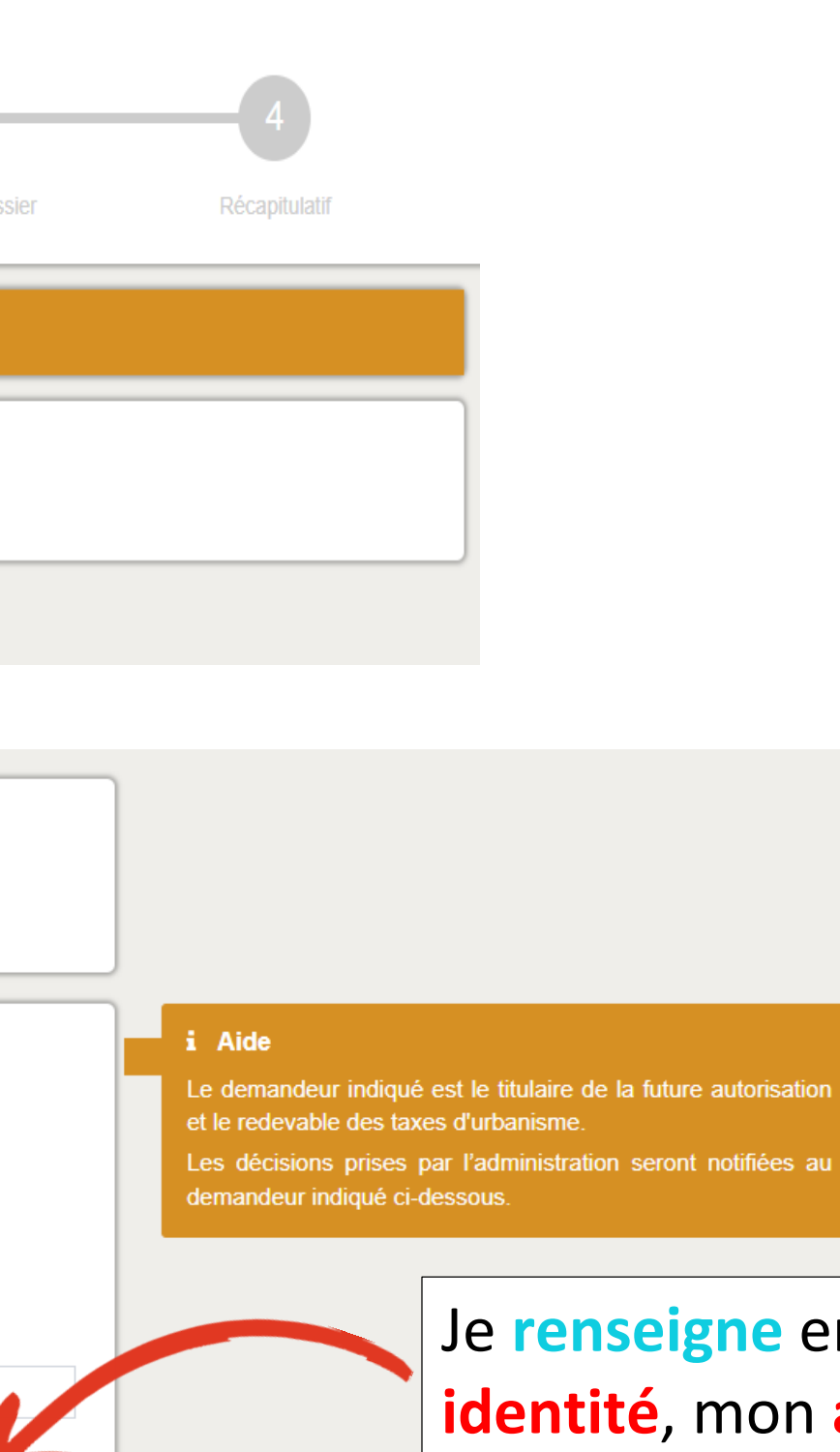

 $\mathbf{v}$ 

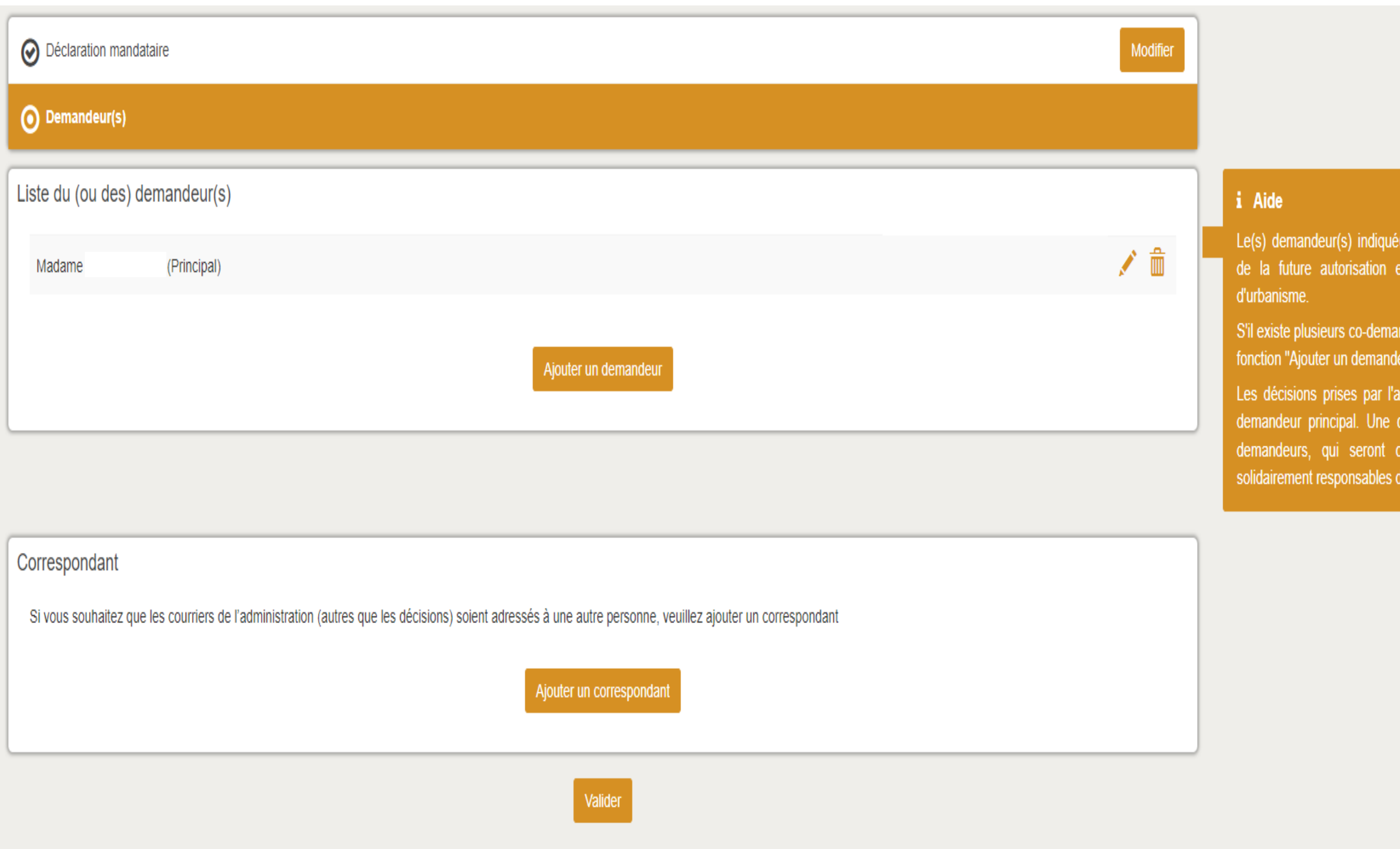

s) sera(ont) le(s) bénéficiaire(s) t le(s) redevable(s) des taxes

deurs, déclarez-les à l'aide de la

ministration seront notifiées au opie sera adressée aux autres o-titulaires de l'autorisation et u paiement des taxes.

### **J'ai la possibilité d'ajouter un demandeur et/ou un correspondant.**

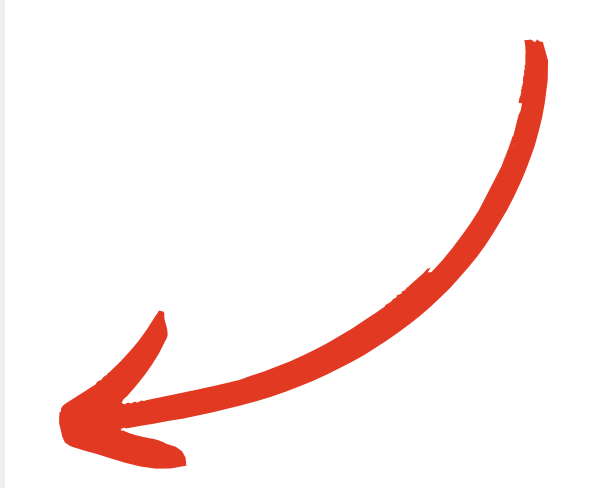

**En cas d'erreur, je peux modifier mes informations.**

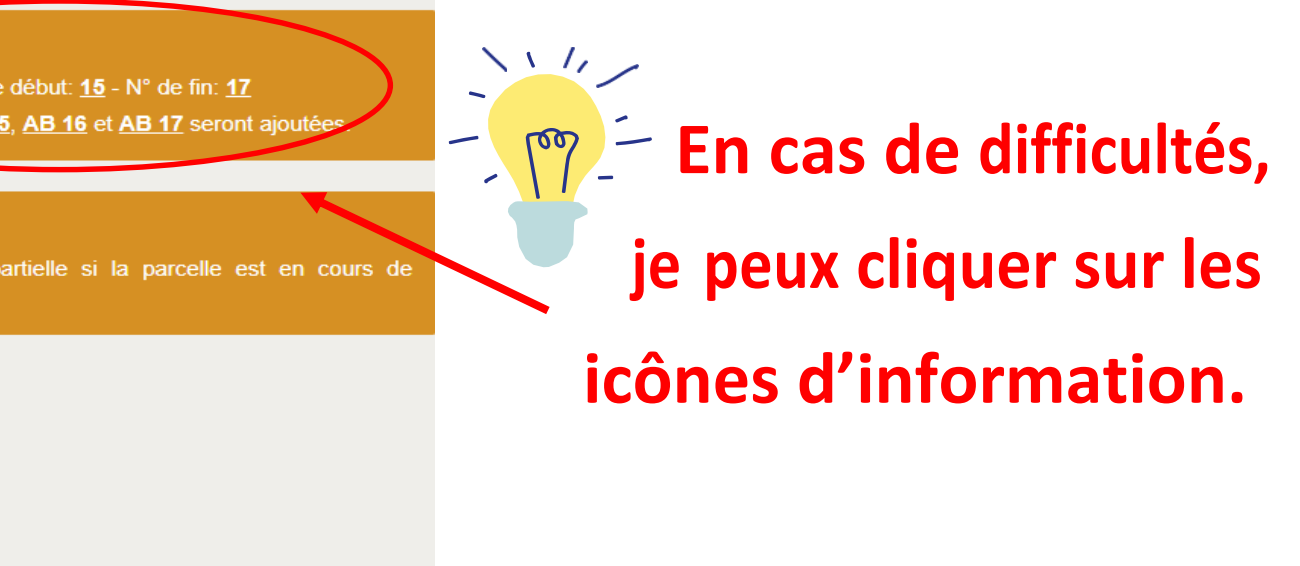

Ajouter une parcell

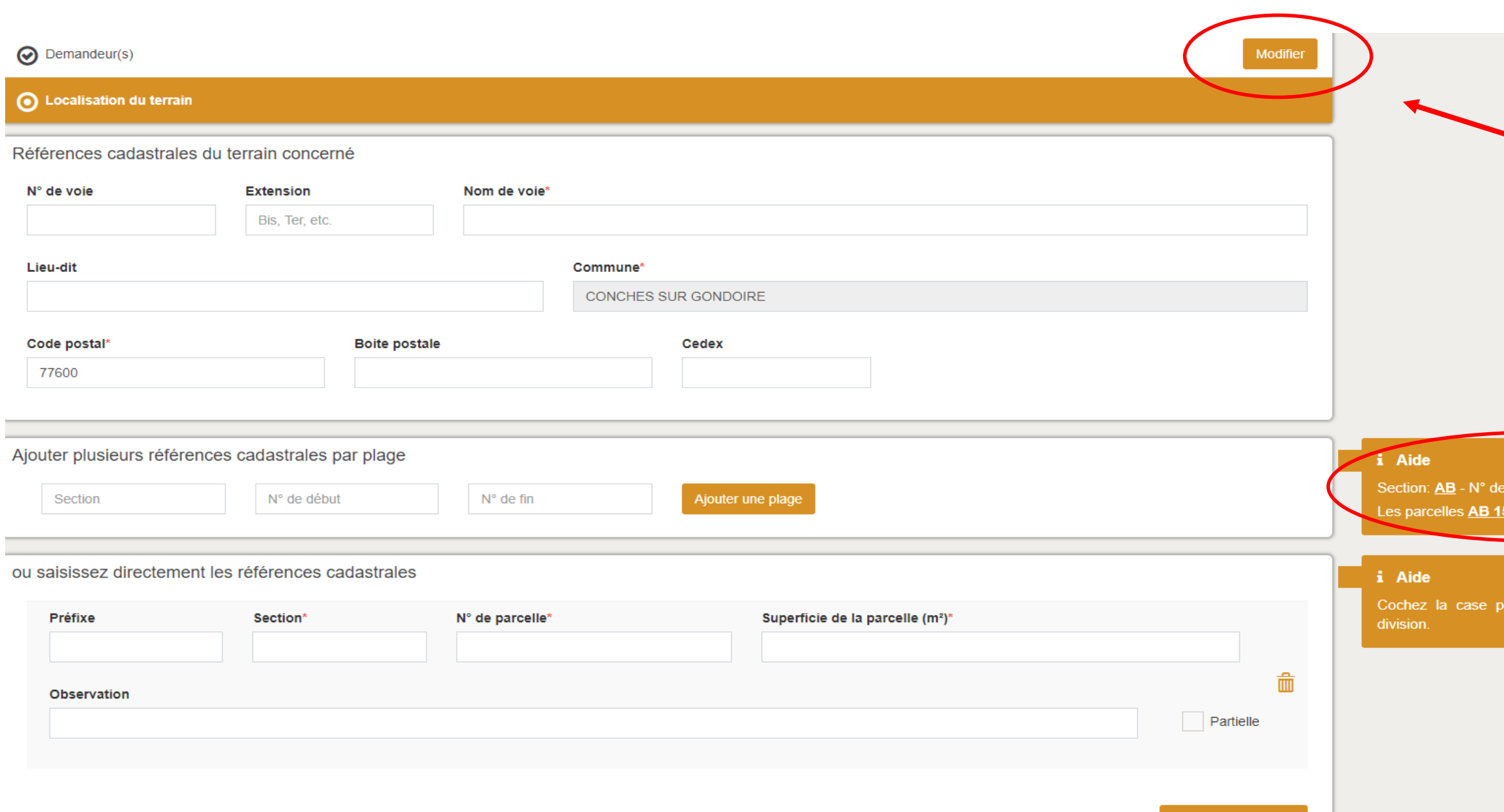

- **Je renseigne lesinformations concernant la localisation du terrain, les références cadastrales et la situation juridique du terrain.**
- **Pour trouver la section, le numéro et la superficie de la parcelle, je consulte les pages 5 à 8 du guide.**

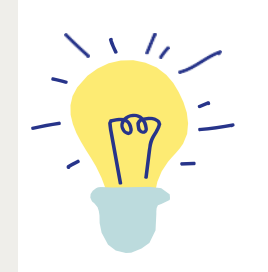

### **Si ma demande concerne un projet D'AMENAGEMENT, je remplis ces informations**

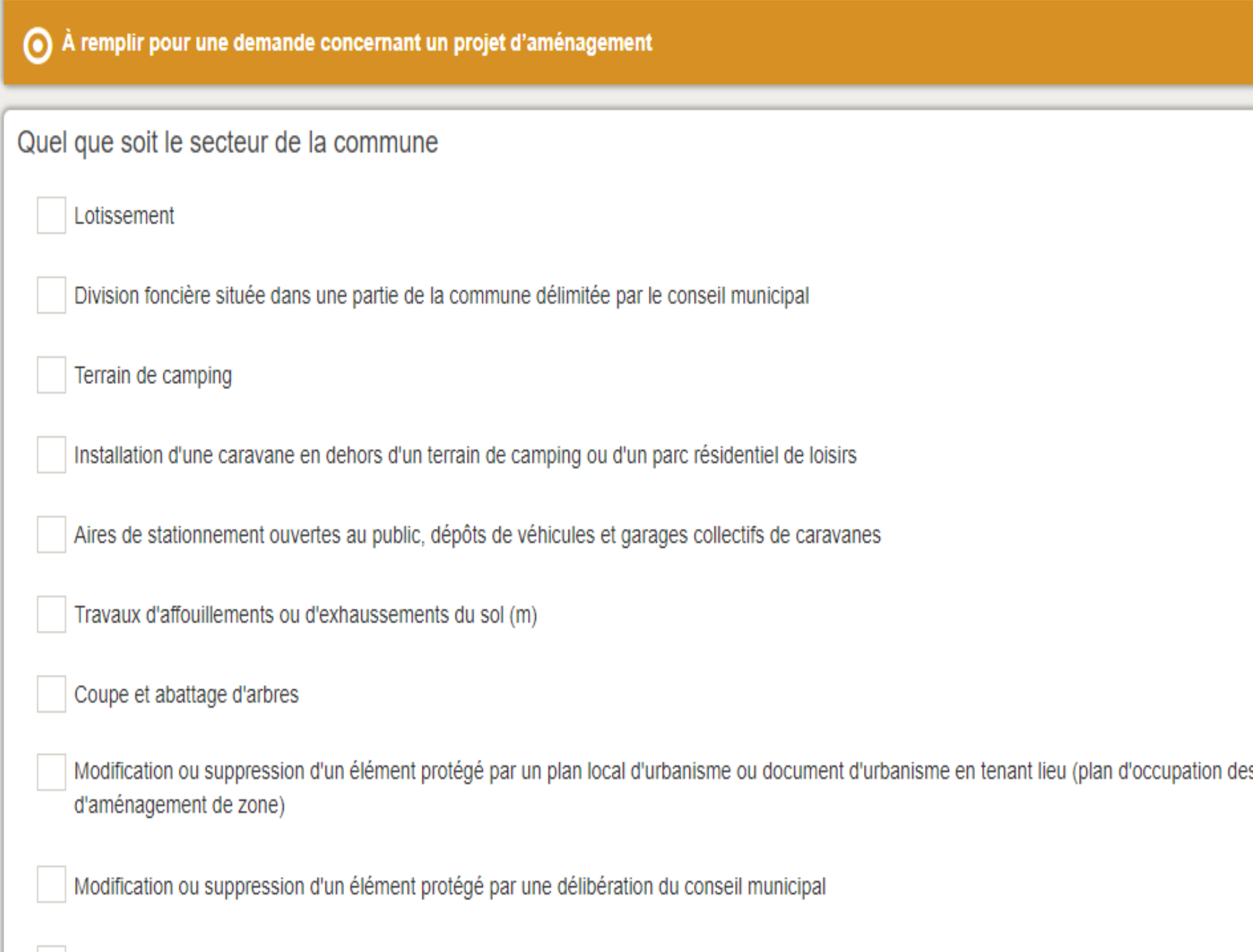

es sols, plan de sauvegarde et de mise en valeur, plan-

### **Si ma demande concerne un projet de CONSTRUCTION, je remplis ces informations**.

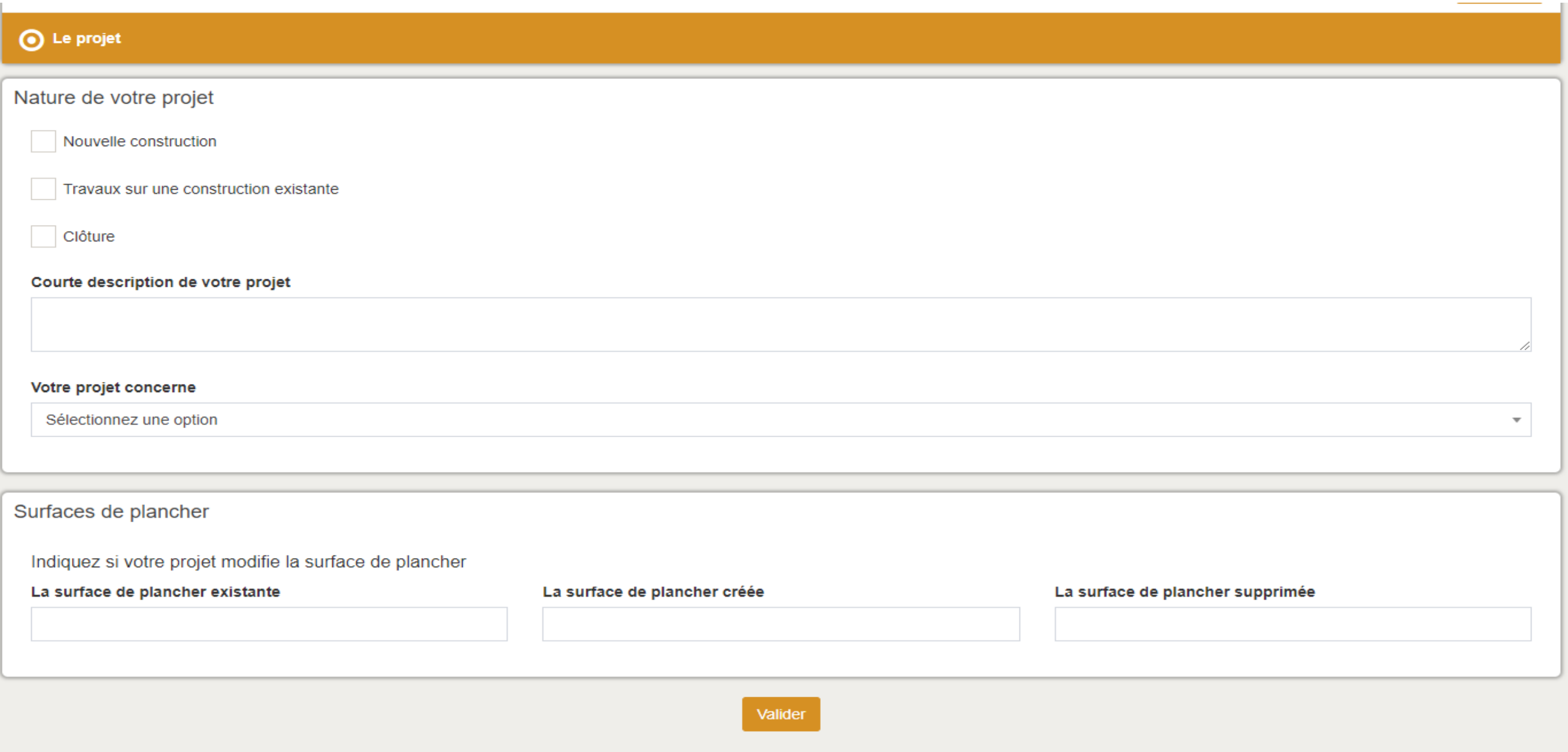

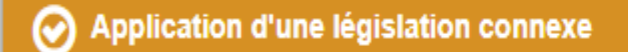

Informations pour l'application d'une législation connexe

#### Indiquez si votre projet :

Déroge à certaines règles de construction et met en oeuvre une solution d'effet équivalent au titre de l'ordonnance n° 2018-937 du 30 octobre 2018 visant à faciliter la réalisation de projets de construction et à favoriser l'innovation

Relève de l'article L.632-2-1 du code du patrimoine (avis simple de l'architecte des Bâtiments de France pour les antennes-relais et les opérations liées au traitement de l'habitat indigne)

Indiquez si votre projet se situe dans les périmètres de protection suivants :

Se situe dans le périmètre d'un site patrimonial remarquable

**Périmètre de l'Église - ABF**Se situe dans les abords d'un monument historique

Valider

Je **vérifie** si je suis **concerné** par ces exceptions **avant de valider**.

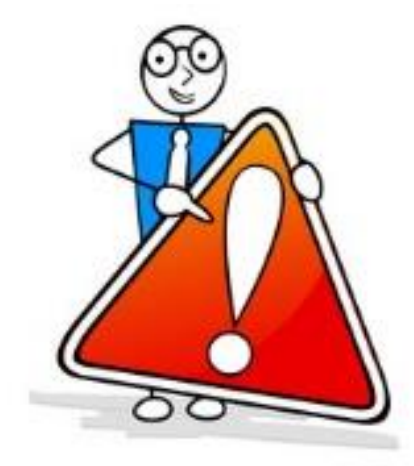

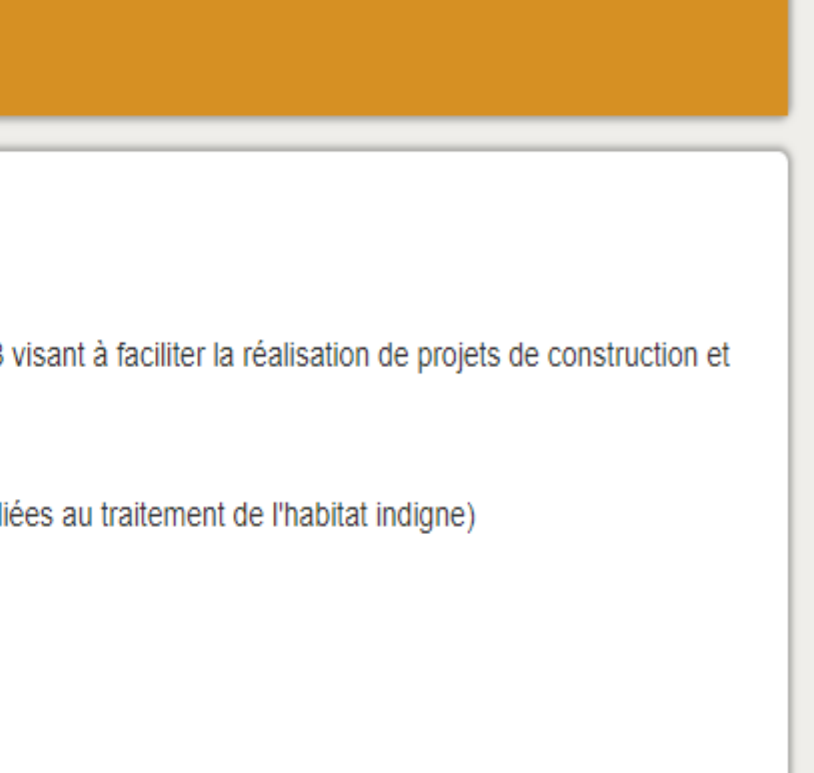

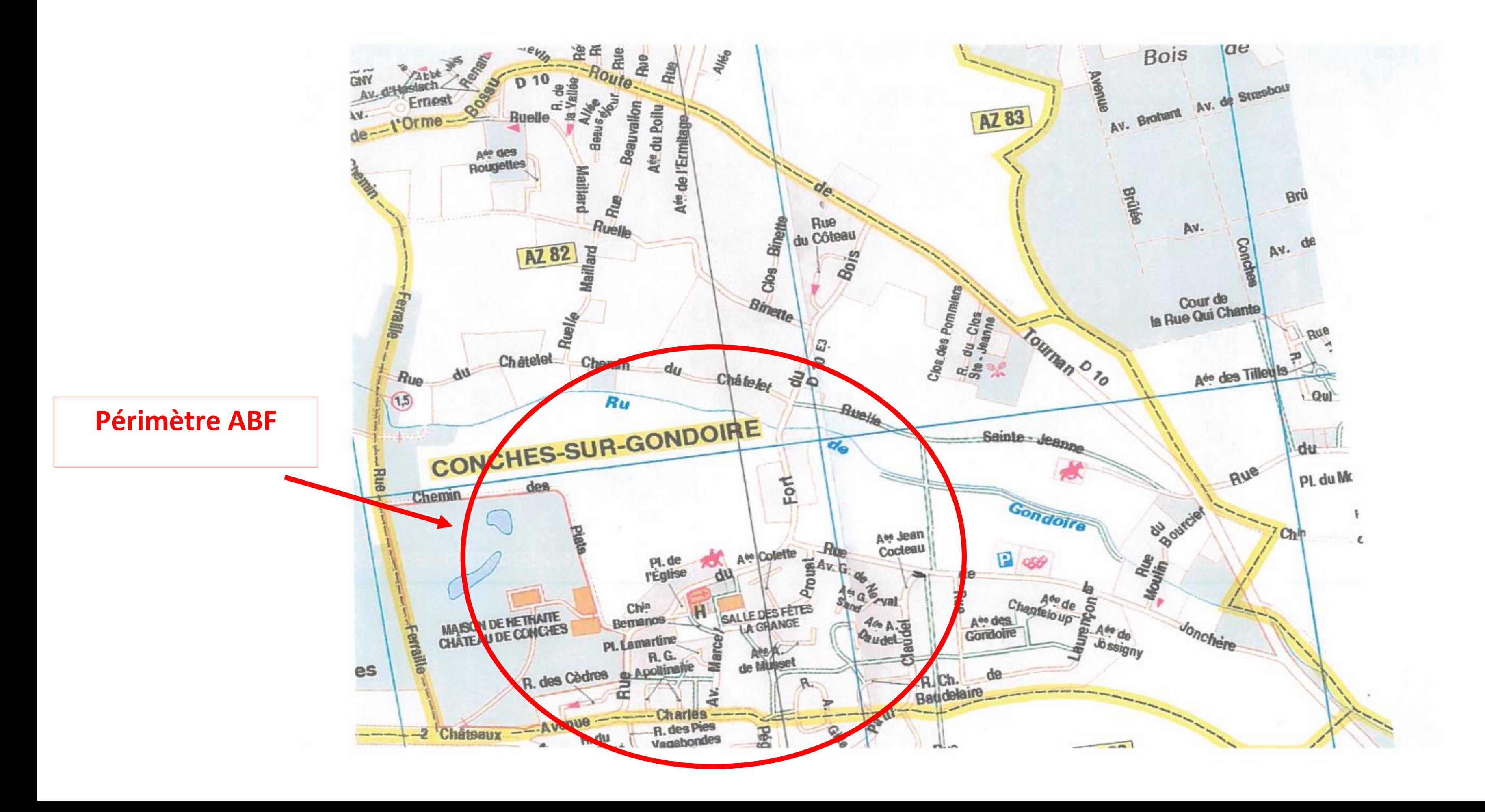

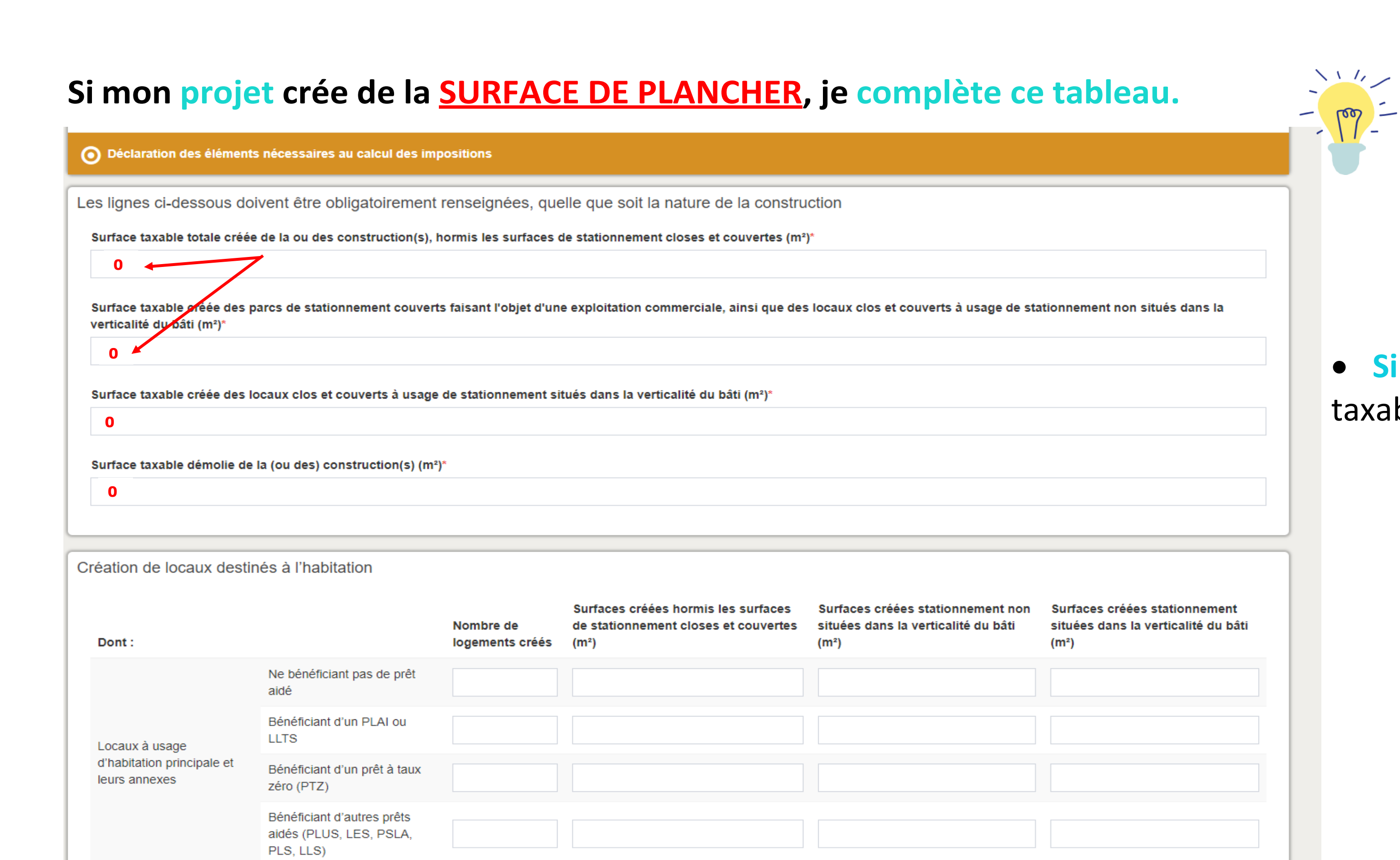

 **Si je ne crée pas** de surface taxable, **j'indique 0**.

**C'est quoi la surface de plancher ? Elle correspond à la somme des surfaces closes et couvertes, sous une hauteur de plafond supérieure à 1m80.**

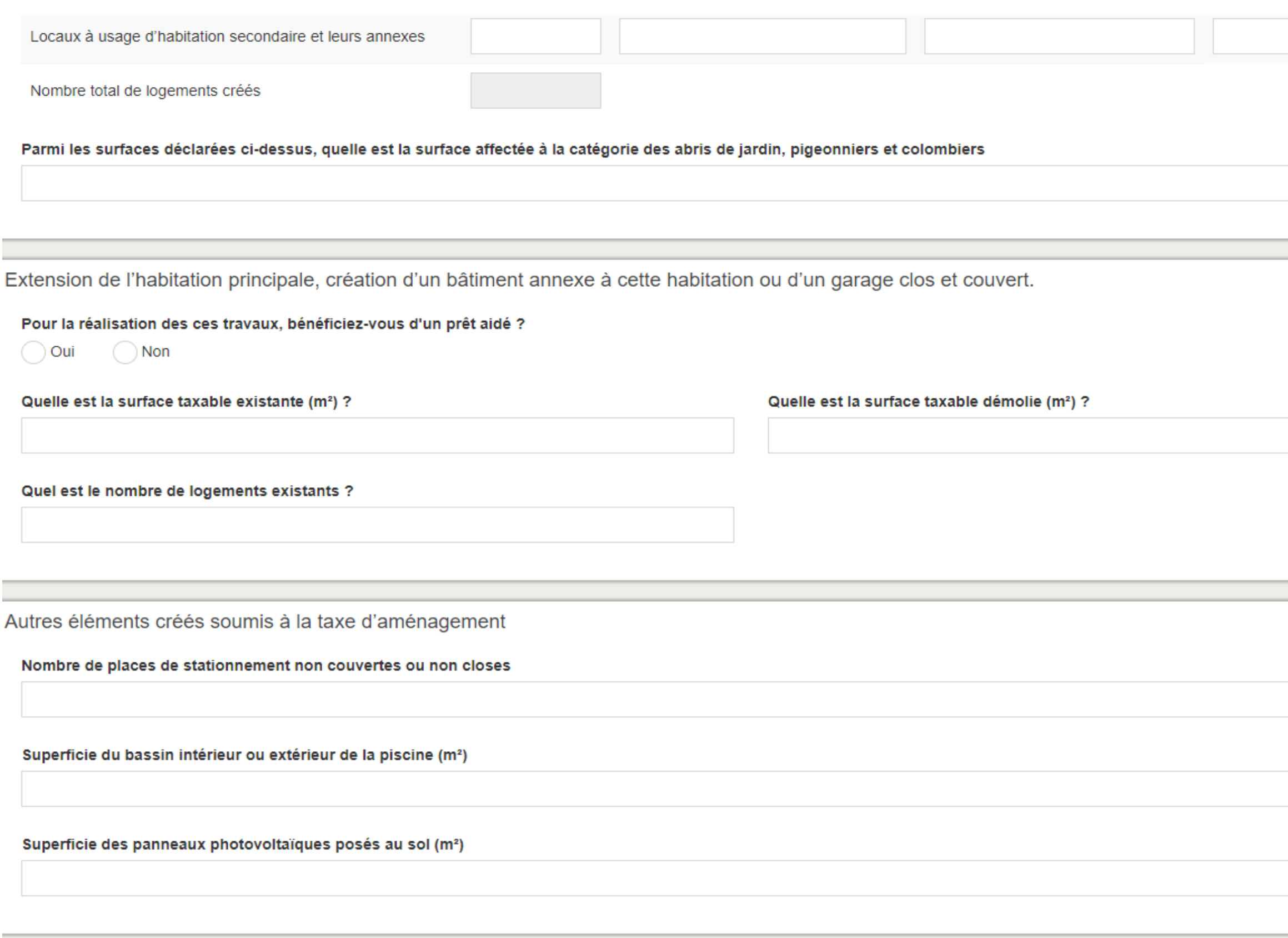

• Quelle que soit la nature de mon projet, je **DOIS remplir les informations** relatives à la **surface taxable**.

 **Si je ne crée pas** de surface taxable, **j'indique 0** dansle cadre de renseignement.

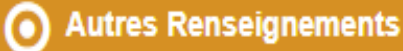

#### Autres renseignements

(Informations complémentaires et justificatifs éventuels (notamment l'attestation bancaire au prêt à taux zéro, si la collectivité a délibéré l'exonération facultative correspondante) pouvant vous permettre de bénéficier d'impositions plus favorables)

Adresse d'envoi des titres de perception

Si à échéance de vos taxes vous n'habitez plus à l'adresse figurant sur la demande d'autorisation

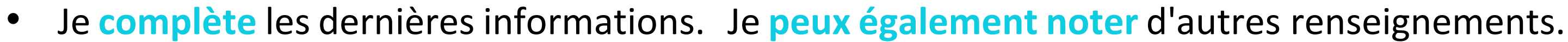

Valider

• Si **cette étape 2 est terminée** > je **n'oublie pas de valider cette étape**.

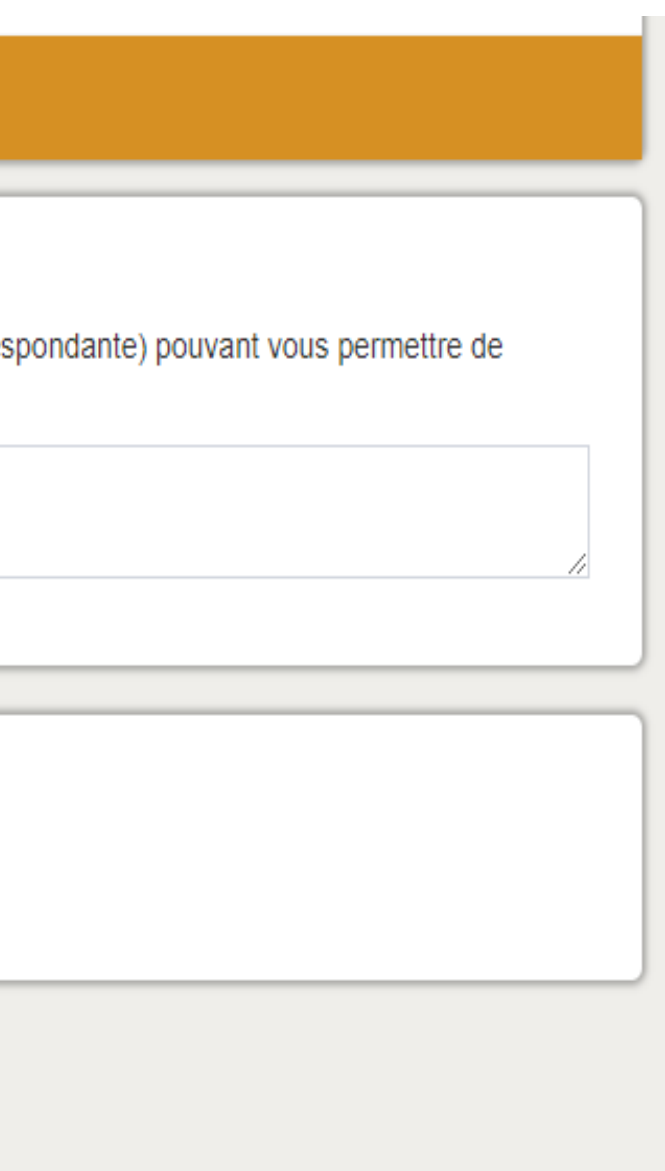

### 3. PIÈCES DU DOSSIER

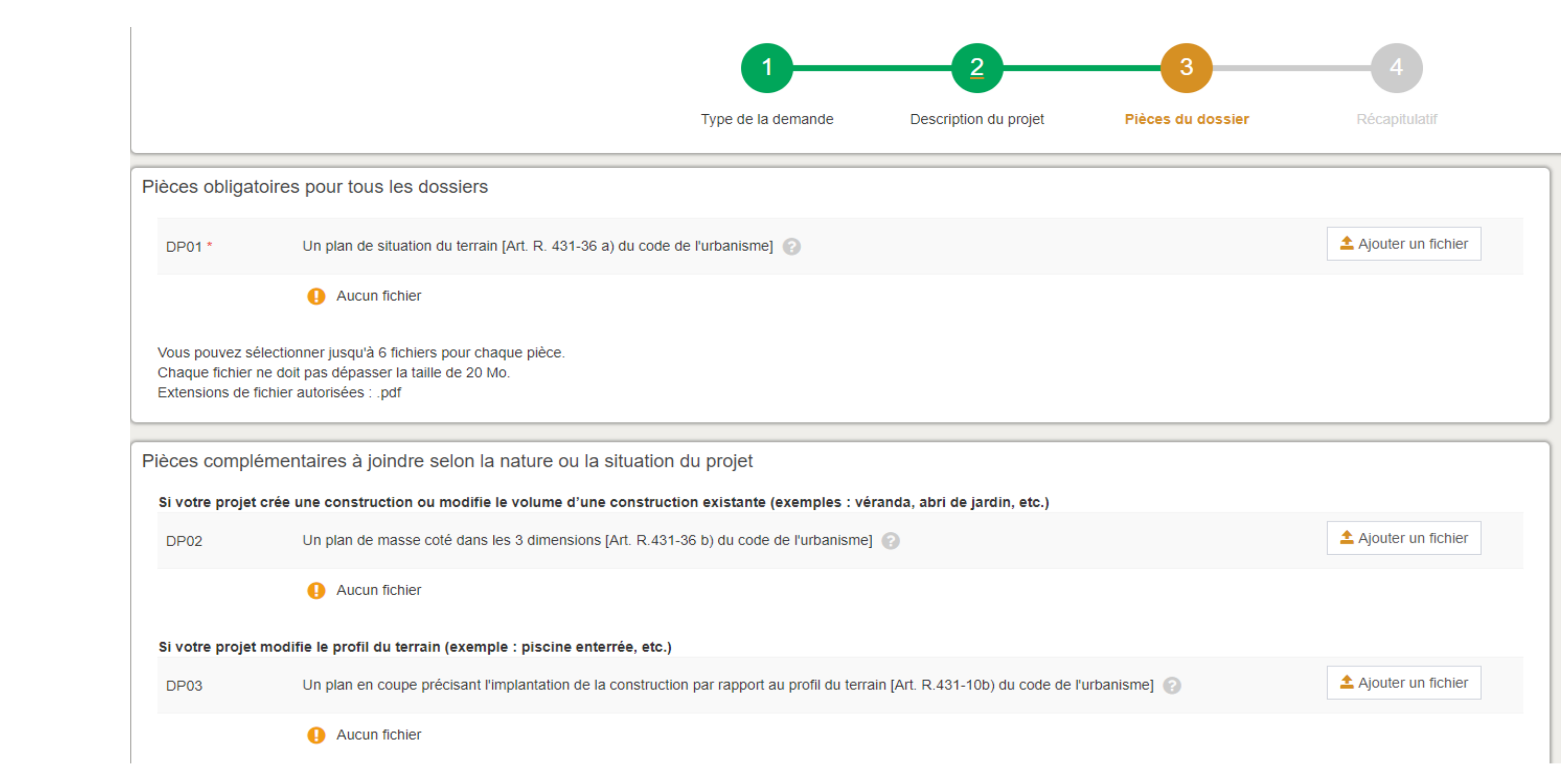

![](_page_27_Picture_0.jpeg)

- **Pour tousles dossiers**, je fournis :
- un **plan de situation du terrain,**
- un plan de masse avec les cotes
- un plan avant/ après projet (avec les cotes si besoin ex : construction abri de jardin, clôture…)
- une photographie de l'environnement proche,
- une photographie de l'environnement lointain,
- Une notice explicative indiquant les matériaux, couleurs (RAL) et dimensions du projet.

Cette liste n'est pas exhaustive. Selon mon projet d'autres pièces pourront m'être demandées par le service instructeur de Marne & Gondoire.

![](_page_27_Picture_9.jpeg)

### 4. RÉCAPITULATIF

![](_page_28_Picture_46.jpeg)

Je peux vérifier la saisie de mes informations.

**IMPORTANT Aprèsrelecture**,simondossier est correctementrempli, je **clique** sur «**Déposer ma demande ».**

![](_page_28_Figure_4.jpeg)

 $\vee$  Confirmation Votre demande a été envoyée. Vous allez prochainement recevoir un accusé d'enregistrement électronique.

![](_page_29_Picture_1.jpeg)

Un **message** de **confirmation** s'affiche.

![](_page_29_Picture_3.jpeg)

Je reçois **ensuite une confirmation** de ma demande de dépôt par mail (**environ 15 minutes aprèsla finalisation de mon dépôt de dossier**).

![](_page_29_Picture_5.jpeg)

**En cas de difficulté ou d'absence de réception** de l'e-mail de confirmation, je contacte le service instruction au **01 60 35 35 30**.

# **Suivi** de mon dossier : Autorisation d'urbanisme **en LIGNE**

![](_page_30_Picture_1.jpeg)

### CONSULTER L'ÉTAT D'AVANCEMENT DE MON DOSSIER

Pour **consulter** mon dossier, je **clique sur l'onglet « Accueil ».**

### Je **peux consulter**:

- L'avancement de mon dossier,
- Me renseigner sur mon dossier,
- Récupérer mon autorisation quand elle sera délivrée.

![](_page_31_Picture_6.jpeg)

### RÉCUPÉRER MON ARRÊTÉ DÉLIVRÉ

Pour**récupérer** mon arrêté, je **clique sur « accéder aux pièces et correspondances ».**

#### Je **peux** :

- Consulter mon autorisation,
- L'annuler si je ne souhaite plus faire mes travaux,
- Déclarer l'avancement de mes travaux (ouverture de chantier ou achèvement) .

![](_page_32_Picture_6.jpeg)